**Česká zemědělská univerzita v Praze**

**Provozně ekonomická fakulta**

**Katedra informačních technologií**

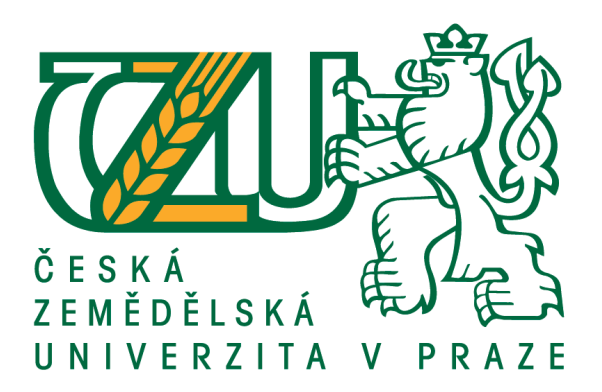

## **Bakalářská práce**

## **Vliv značky na kupní chování spotřebitele při koupi smartphone**

**Jan Blahník**

**© 2018 ČZU v Praze**

## ČESKÁ ZEMĚDĚLSKÁ UNIVERZITA V PRAZE

Provozně ekonomická fakulta

# ZADÁNÍ BAKALÁŘSKÉ PRÁCE Jan Blahník Provoz a ekonomika Název práce Vliv značky na kupní chování spotřebitele při koupi smartphone

Název anglicky

The impact of the brand on consumer purchasing behavior when buying a smartphone

#### Cíle práce

Cílem práce bude výzkum kupního chování spotřebitele. Dílčím cílem bude shrnutí vývoje operačních systémů moderních telefonů od jejich vzniku až po současnost a dále charakteristika jejich uživatelského prostředí.

#### Metodika

Pomocí dotazníkového šetření bude realizován sběr dat o vývoji kupního chování spotřebitelů a o používaných operačních systémech. Data budou podrobena statistickému šetření. Bude analyzován vývoj uživatelského prostředí operačních systémů Android a iOS a charakterizována negativa a pozitiva každé z platforem.

Oficiální dokument \* Česká zemědělská univerzita v Praze \* Kamýcká 129, 165 00 Praha 6 - Suchdol

#### Doporučený rozsah práce

 $30 - 40$  stran

#### Klíčová slova

kupní chování, spotřebitel, Apple, Google, iOS, Android

#### Doporučené zdroje informací

Android: kompletní průvodce. Praha: CHIP, 2015. ISBN 978-80-87575-47-5.

- DU PLESSIS, E. Jak zákazník vnímá značku : nahlédněte s pomocí neurovědy do hlav spotřebitelů. Brno: Computer Press, 2011. ISBN 978-80-251-3529-7.
- HERODEK, M. Android : jednoduše. Brno: Computer Press, 2014. ISBN 978-80-251-4298-1.
- HERODEK, M. 333 tipů a triků pro Android: [sbírka nejužitečnějších postupů a řešení]. Brno: Computer Press, 2014. ISBN 978-80-251-4310-0.
- JONES, Paul. IOS 10: An Ultimate Guide To Apple's Latest iOS Version. USA: CreateSpace, 2016. ISBN 978-1540364654.
- RICH, Jason R. Ipad and iphone tips and tricks. 6th edition. Indianapolis, IN: Pearson Education, Inc., 2016. ISBN 978-078-9756-794.
- VYSEKALOVÁ, J. Emoce v marketingu : jak oslovit srdce zákazníka. Praha: Grada, 2014. ISBN 978-80-247-4843-6.
- VYSEKALOVÁ, J. Chování zákazníka : jak odkrýt tajemství "černé skříňky". Praha: Grada, 2011. ISBN 978-80-247-3528-3.
- ZANDL, P. Apple: cesta k mobilům. Praha: Mladá fronta, 2012. ISBN: 978-80-204-2641-3

#### Předběžný termín obhajoby 2017/18 LS-PEF

#### Vedoucí práce

Ing. Mgr. Vladimír Očenášek, Ph.D.

#### Garantující pracoviště

Katedra informačních technologií

Elektronicky schváleno dne 31. 10. 2017

Ing. Jiří Vaněk, Ph.D. Vedoucí katedry

Elektronicky schváleno dne 1. 11. 2017

Ing. Martin Pelikán, Ph.D. Děkan

#### V Praze dne 11.03.2018

Oficiální dokument \* Česká zemědělská univerzita v Praze \* Kamýcká 129, 165 00 Praha 6 - Suchdol

### **Čestné prohlášení**

Prohlašuji, že svou bakalářskou práci "Vliv značky na kupní chování spotřebitele při koupi smartphone" jsem vypracoval(a) samostatně pod vedením vedoucího bakalářské práce a s použitím odborné literatury a dalších informačních zdrojů, které jsou citovány v práci a uvedeny v seznamu použitých zdrojů na konci práce. Jako autor(ka) uvedené bakalářské práce dále prohlašuji, že jsem v souvislosti s jejím vytvořením neporušil autorská práva třetích osob.

V Praze dne 14.3.2018

### **Poděkování**

Tímto bych velice rád poděkoval všem, kteří ochotně přispěli ke zpracování této bakalářské práce. Zejména pak děkuji Ing. Mgr. Vladimíru Očenáškovi, Ph.D., jakožto vedoucímu mé bakalářské práce za odborné vedení, poskytovaní cenných rad a veškerému času, který mi věnoval při zpracovávání této práce

## **Vliv značky na kupní chování spotřebitele při koupi smartphone**

### **Abstrakt**

Bakalářská práce se zabývá operačními systémy Android a iOS. Teoretická část práce se zaobírá historickým vývojem obou platforem. Následuje prvotní seznámení s operačním systémem iOS a jeho uživatelskému prostředí, zejména obchodu s aplikacemi App Store. To stejné poté následuje u platformy Android a jejím obchodu s aplikacemi nazvaném Google Play. Závěr teoretické části pojednává o kupním chování spotřebitele, emocím a jejich vlivu na spotřebitele a také reklamě. Praktická část se věnuje analýze faktorů, které ovlivňují kupní chování spotřebitele při koupi smartphone.

**Klíčová slova:** kupní chování, spotřebitel, Apple, Google, iOS, Android

## **The impact of the brand on consumer purchasing behaviour when buying a smartphone**

### **Abstract**

This bachelor's thesis deals with operating systems Android and iOS. The theoretical part which is focused on the historical evolution of both platforms is followed by the first introduction of the iOS and its user environment especially the App Store market. The same thing follows in the Android part and its app market called Google Play. The conclusion of the theoretical part concerns consumers' purchasing behaviour, emotion and its influence on consumers and advertisement. The practical part deals with analytics of factors that influence the consumers' purchasing behaviour while buying a smartphone.

**Keywords**: purchasing behaviour, consumer, Apple, Google, iOS, Android

## Obsah

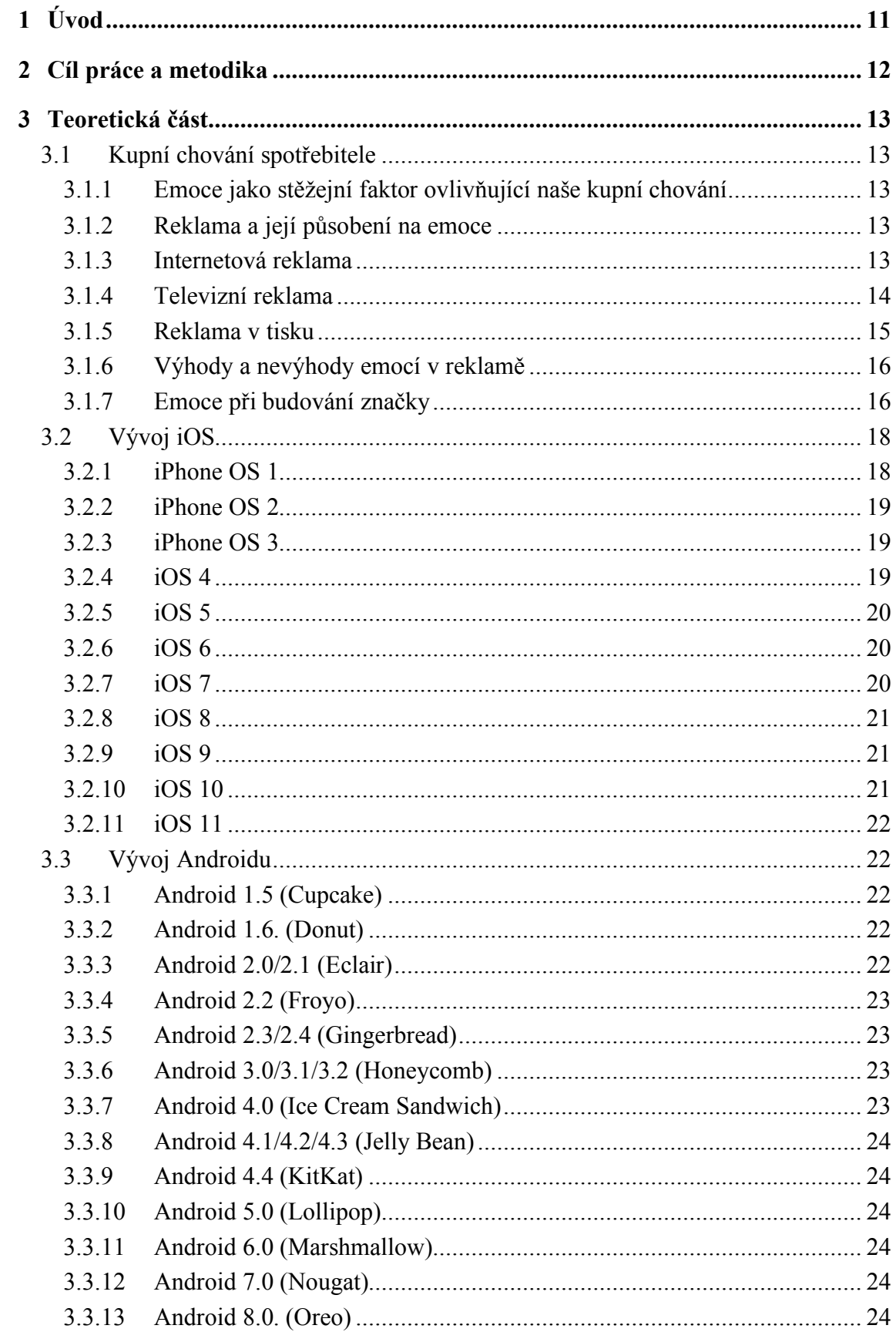

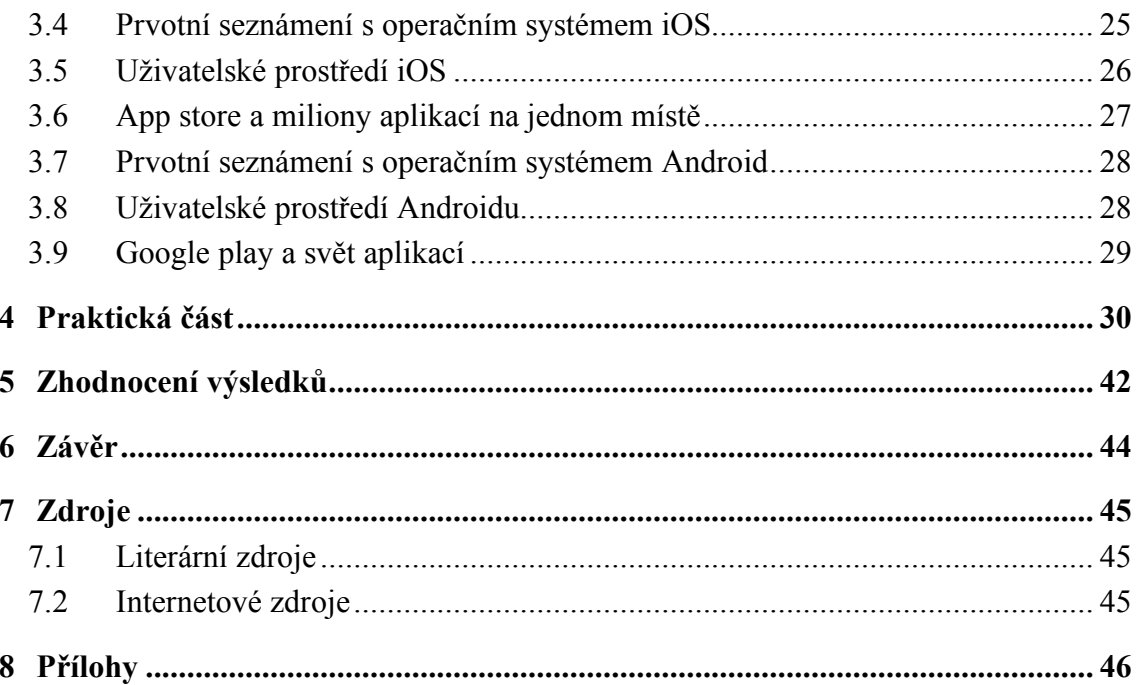

## Seznam grafů

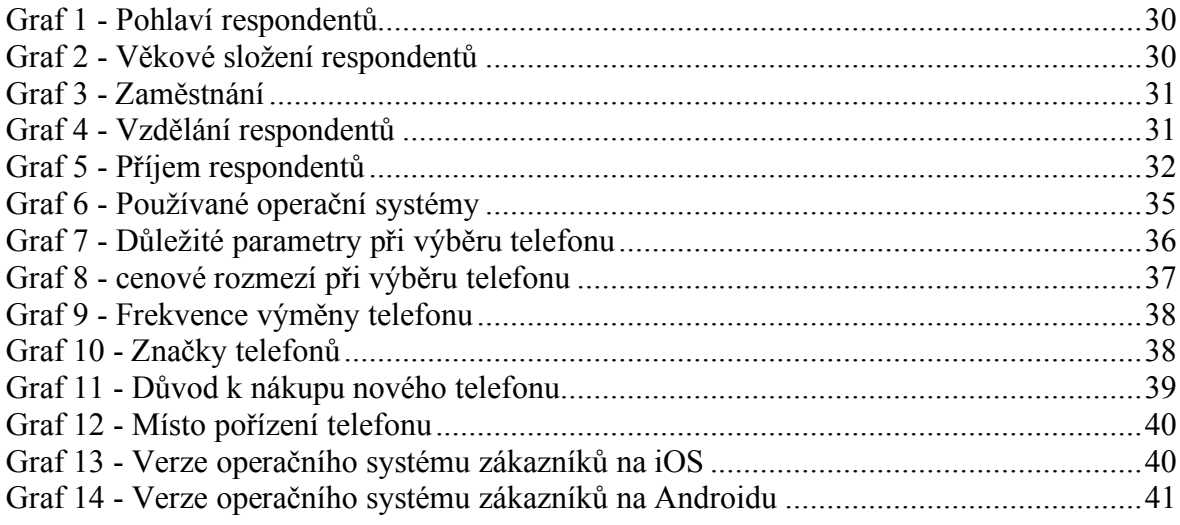

## Seznam tabulek

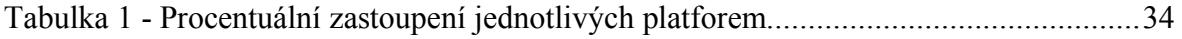

## Seznam použitých zkratek

iOS - operační systém od společnosti Apple

## **1 Úvod**

Pro svou bakalářskou práci jsem si zvolil téma, které je mi velice blízké. Už od dětských let se intenzivně zajímám o veškeré věci, které souvisí s IT. Začínal jsem používáním telefonů s operačním systémem Symbian od finské nokie. Ze Symbianu jsem přešel na operační systém Android a poté na iOS. Mám proto přehled a zkušenosti se všemi operačními systémy, které posunuli mobilní svět dopředu.

V dnešní moderní době skoro každý člověk používá nějaké "chytré" zařízení. Valná většina uživatelů buďto používá iPhone s operačním systémem iOS od společnosti Apple nebo zařízení od celé řady výrobců, které běží na široké škále rozličných verzí operačního systému Android od společnosti Google.

V mé bakalářské práci budou obě platformy představeny z hlediska jejich historického vývoje, uživatelského prostředí a obchodu aplikacemi, které lidem umožňují si svůj telefon personalizovat na základě svých zálib, pracovních potřeb či rodinných potřeb. Budou taktéž podrobeny dotazníkovému šetření na vybraném vzorku respondentů, z kterého vyvodím patřičné závěry o kupním chování zákazníka a jak si která platforma stojí v současné době.

## **2 Cíl práce a metodika**

Cílem práce bude výzkum kupního chování spotřebitele. Dílčím cílem bude shrnutí vývoje operačních systémů moderních telefonů, od jejich vzniku až po současnost a dále charakteristika jejich uživatelského prostředí.

Pomocí dotazníkového šetření bude realizován sběr dat o vývoji kupního chování spotřebitelů a o používaných operačních systémech. Data budou podrobena statistickému šetření. Bude analyzován vývoj uživatelského prostředí operačních systémů Android a iOS a charakterizována negativa a pozitiva každé z platforem.

## **3 Teoretická část**

### **3.1 Kupní chování spotřebitele**

#### **3.1.1 Emoce jako stěžejní faktor ovlivňující naše kupní chování**

Jednou z nedílných součástí spojených při nákupu jakéhokoliv zařízení jsou emoce. Člověk se při výběru jakékoliv druhu zboží nerozhoduje pouze na základě racionálních předpokladů. Spíše přikládáme větší důraz na to, jaký máme z daného zboží pocit. Každý prodejce by měl detailně znát zboží, které prodává a měl by se naučit vyprávět příběhy, které zapůsobí velmi emotivně na pocity zákazníků. Pomocí silného příběhu prodejce zapůsobí na emoce a vnitřní touhy zákazníků, které jim poskytnou určitý příslib. Tento příběh by neměl působit jako nějaký slogan, ale stěžejní myšlenka by měla být vyjádřena v jednom souvětí. Ideální formou akce a reakce může být například: ,,Když si pořídíte náš nejnovější model telefonu, tak budete fotit nádherné snímky a už nebudete potřebovat další zařízení na focení fotografií."

Příběh nemusí být celý pravdivý, ale měl by být při nejmenším aspoň uvěřitelný (Vysekalová, 2014).

### **3.1.2 Reklama a její působení na emoce**

Velkým faktorem, který ovlivňuje naše kupní rozhodování je bezesporu reklama. Ať si to dokážeme přiznat či nikoliv, je tomu bezesporu tak. V dnešním moderním světě na nás reklama křičí z každého rohu a my už, ať vědomě či nevědomě, jí vnímáme. Reklamu jako takovou můžeme rozdělit na hlavní 3 typy. První je internetová reklama, druhou je televizní reklama a poslední je tisková reklama. Pojďme se podívat blíže na tyto 3 typy. (Vysekalová, 2014)

#### **3.1.3 Internetová reklama**

Trendem moderní doby jsou bezesporu sociální sítě. V podobě Facebooku, Instagramu, Linkedin či Twitteru. Pokud dokáže člověk vytvořit zajímavou reklamu v podobě příspěvku, který upoutá zákazníky, tak se tato reklama bude šířit pomocí sdílení a odkazování dál a dál.

Dalším druhem jsou reklamní bannery, které se objevují na krajích skoro každé webové stránky. Pokud tento reklamní banner bude zajímavý a budou na něj uživatelé klikat, tak získají tvůrci jednak zajímavé finanční ohodnocení, protože za každý proklik se získává určité finanční ohodnocení a věcí druhou je ta hlavní a tou je, že může firmě přinést potencionální tržby z následné koupě produktu, na který tato reklama cílila.

Třetí a pro většinu lidí velice otravnou a ne příliš vítanou formou reklamy je ta Emailová. To když dostanete email od nějaké firmy, kde Vám nabízí své produkty či služby. Neznám nikoho ve svém okolí, kdo by tento druh reklamy měl rád a většina těchto emailů velice rychle končí v emailovém klientovi ve složce SPAM.

Velice účinnou formou reklamy jsou PR články. Je to věc, kdy si firma, buď sama, nebo pomocí najaté PR agentury najme někoho, kdo jí napíše kratší článek, která informuje o jejich produktu, samozřejmě v superlativech a posléze si firma zaplatí na vybraném webu majiteli to, že bude moci umístit svůj PR článek či recenzi mezi ostatní články. Konkrétně můžu uvést třeba případ Letem světem applem. Kdy firma vyrábějící obaly či ochranné skla na mobily vytvoří PR článek o svém novém produktu a poté webu LSA zaplatí za to, že tento web zveřejní jejich článek na webu.

Další formou reklamy je virální marketing. Zde se hodně využívá služeb youtuberů nebo lidí, který natočí vtipné nebo něčím jiným zajímavé video, kde buď v popředí ale i třeba nenásilně v pozadí, je používán nějaký produkt, který zadavatel reklamy chce zviditelnit. Mezi špičku na českém trhu ve virální reklamě můžu třeba zmínit ViralBrothers, který svými vtipnými scénkami zviditelnili už nejeden produkt. (Vysekalová, 2014)

### **3.1.4 Televizní reklama**

Je druh reklamy, kterou můžete sledovat či zahlédnout pomocí televize. Reklamy v televizi jsou trojího druhu. První a tou více častější jsou televizní spoty. Jsou to krátké, trefné, přímo cílené reklamy, které zviditelňují určitý výrobek nebo službu. Běží na každé televizní stanici mezi každým pořadem a na komerčních stanicích i v průběhu daného pořadu či filmu.

Další skupinou je teleshopping, který běží nejčastěji běží každé ráno před začátkem samotného vysílání televizní stanice. Tyto reklamy jsou daleko delší než samotné reklamní spoty uvedené v předchozím odstavci. Jsou velice promyšlené a nejčastěji daný výrobek prezentuje jedna osoba, která Vám prezentuje všechny jeho výhody a během celé délky této reklamy to několikrát zopakuje, aby více zapůsobil na potencionálního kupujícího. Můžeme i rovnou zmínit nejznámějšího zástupce tohoto druhu reklamy a tím je Horst Fuchs, který jeho chování a vystupování se stává už hodně dlouho velkým terčem vtipů.

Poslední a nejvíce využívanou formou reklamy na televizních obrazovkách je product placement. Je to druh reklamy, kdy se firma, která chce zviditelnit svůj produkt dohodne s producenty nějakého seriálu či filmu a za finanční odměnu umístí jejich produkt na oči všem divákům. Pro příklad je to třeba umístění elektroniky v podobě smartphonů či počítačů do nových hollywoodských filmů, kde počet diváků, kteří tento druh reklamy shlédnou se počítá v řádech miliónů.

Mezi výhody televizní reklamy patří široké pokrytí, kdy většina domácností používá doma televizi. Jsou zde nízké náklady na oslovení zákazníka. Nespornou výhodou oproti tiskové reklamě je, že tato reklama může působit zvukem i obrazem.

Mezi nevýhody naopak můžeme řadit omezené cílení na konkrétní skupinu zákazníků (například v internetové reklamě je cílení daleko snazší, protože internetové reklamy těží z používání doplňkové funkce každého prohlížeče s názvem cookies, která sleduje veškerý Váš pohyb na internetu, to kde nakupujete, na jaký weby chodíte a tak dále a dokáže pomocí tohoto nástroje cílit přesně reklamu, na Váš konkrétní objekt zájmu.) Mezi nevýhody můžeme také zahrnout vysoké náklady na zrealizování této reklamy a posléze na zaplacení této reklamy v televizi. (Vysekalová, 2014)

#### **3.1.5 Reklama v tisku**

Jedná se o nejstarší formu reklamy. Tato reklama tu s námi je už několik staletí a jen tak nezmizí. Ačkoliv je v dnešní době velmi opomíjenou, tak tato reklama má ještě leccos nabídnout. Stále má široký dosah a počet lidí, kteří si jí všimnou a přečtou není zanedbatelný. Mezi lídry reklamy v tisku v Čechách můžeme určitě zmínit celostátní deník Metro. Tento deník má své financování postavené primárně na příjmu z reklamy, která je lemována skrz naskrz celým deníkem. Proto si tento deník může dovolit distribuovat každý všední den, úplně zadarmo, na místech s velkou koncentrací lidí jako jsou zastávky metra, vlaková nádraží a tak dále. (Vysekalová, 2014)

### **3.1.6 Výhody a nevýhody emocí v reklamě**

Působení emocí v reklamě má samozřejmě své klady a zápory.

Mezi výhody můžeme zařadit, že emoce vtahují diváka do děje reklamy a odvádí pozornost od samotné podstaty reklamy a tou je přesvědčit ho o produktu samotném. Také pomocí obrázků, hudby, děje a postav je na diváka tato reklama daleko účinnější a lépe zapamatovatelná než pouze pomocí logických argumentů. Podněty vyvolané emocemi jsou pro sledující daleko více uhrančivé než logické argumenty. Pomocí emocí a koupí výrobku, který používá hlavní aktér reklamy či product placementu ve filmu se může divák více ztotožnit s touto postavou.

Emoce v reklamě mají bezesporu i své nepopíratelné nevýhody. Například divák může být tak nadšen sledovanou reklamou, že v podstatě zapomene na hlavní myšlenku a smysl této reklamy v podobě zpropagování daného výrobku či služby. Zapomene se k čemu reklama byla určená. Může také dojít k poškození samotné značky, kdy se použije nesprávné míry emocí, kdy budete až moc působit na emoce zákazníka až se to přežene. S tím je spojené i to, pokud vzbudíte silné emoci v dotyčném, tak ten bude mít pocit, že sdělující zneužívá dané situace. (Vysekalová, 2014), (Plessis, 2011)

### **3.1.7 Emoce při budování značky**

Emoce a značka jsou velice důležitým spojením. Emoce vznikají na bázi zážitku s produktem či danou službou. To, co v nás daný výrobek či služba vyvolá, nás posléze v budoucnosti velice silně ovlivní a rozhoduje o tom, jestli budeme ochotni této služby, popřípadě výrobku znovu využít nebo si ho znovu pořídit. Pro příklad nemusíme chodit daleko. Firma Apple je silně postavená na emocích, které její produkty a služby vyvolávají a těží z toho víc, než jakékoliv jiné značky v jejím oboru.

Začněme jejich kamennými prodejnami apple store, které má firma po celém světě. V naších luzích a hájích bohužel žádný oficiální apple store najít nemůžeme, ale najdeme zde Apple premium resellers (zkratka APR), kteří jsou vlastněny soukromými subjekty a musí splňovat řadu velice přísných kritérií, aby mohli pod licencí applu prodávat jejich produkty. Mezi tyto podmínky patří umístění těchto prodejen na lukrativních místech, nejčastěji v nákupních centrech s vysokou fluktuací lidí. Další z podmínek je design prodejny. Tento design je navrhovaný přímo applem a musí se při něm dodržovat rozmístění jednotlivého nábytku, zboží a vystavení produktů, který apple určí. Za nedodržení jakékoliv z podmínek může firma dostat vysoké pokuty a může eskalovat až k odebrání licence apple premium reseller a tím pádem i snížení marží z apple produktů, které firma dostává. V zahraničí najdeme přímo oficiální apple story spravované společností apple. Nejblíže od nás jsou tyto prodejny možné navštívit v Drážďanech, Mnichově nebo Berlíně. Při návštěvě této prodejny se málokdo ubrání průchodu silných emocí. Začíná to designem samotné prodejny, která odlišuje tuto společnost od ostatních značek. Design je jak z jiného vesmíru, kdy na Vás dýchá moderní design dohromady s dřevěným masivním nábytkem doplněný o vzrostlé stromy, který dotváří příjemnou a přírodní atmosféru prodejen. Dalším aspektem a velkým tahákem těchto prodejen tkví v takzvaném genius baru. To je místo, kam můžou zákazníci přijít během celé otevírací doby obchodu a sednout si s odborníkem, který dokonale zná všechny produkty applu a jejich služby a pomoci zákazníkovi s jeho problémem, který ho trápí. Může to být od nejjednodušších věcí jako je nastavení emailového klienta, po nefungující software na daném zařízení, až po hardwarové problémy, které pokud se skutečně ukážou, firma řeší okamžitou opravou dané komponenty nebo výměnou za nové zařízení. To značku apple odlišuje od ostatních značek a silně působí na emoce zákazníka, který v budoucnu nebude mít potřebu odcházet od této značky v porovnání s jinými výrobci, který tyto specializované obchody většinou nemají a reklamace se vyřizuje v zákonné lhůtě 1 měsíce od data přijetí. Takovýto pro zákaznický přístup jistě všichni majitelé jablečných produktů dozajista ocení.

Další věcí, co apple diferencuje od konkurence jsou jejich cloudové služby a jejich provázanost napříč všemi platformami. Hlavním nositelem této symbiózy je služba iCloud, která se ukázala světu roku 2011 a představil jí ještě zakladatel společnosti a její CEO Steve Jobs jako jednu z posledních věcí před jeho brzkým odchodem z tohoto světa.

Je to služba, která kombinuje několik funkcí dohromady. Je to jednak cloudové úložiště, kdy si veškeré své dokumenty, videa a obrázky můžete ukládat na pomyslný "obláček" a mít tak své cenné věci někde v datových úložištích Applu po celém světě šifrované a duplikované. Je to dobrá forma zálohy, kdy nemáte svá data uložená pouze ve svých zařízeních doma, ale uložené i na bezpečném místě mimo domov.

Další velkou výhodou služby iCloud je její provázanost napříč všemi systémy Applu. Od iOS počínaje přes MacOS až po tvOS konče. Synchronizace na těchto zařízeních pomocí služby iCloud je takřka perfektní. Jakoukoliv poznámku nebo soubor vytvoří či fotku vyfotíte máte automaticky synchronizovanou na ostatních zařízeních. Pro příklad, když Vás během jízdy v MHD napadne nějaká zajímavá myšlenka, na kterou nechcete zapomenout a dále jí chcete rozvíjet, tak si jí napíšete do poznámek a až dorazíte domu a zapnete si počítač, tak tu stejnou poznámku, kterou jste vytvořili v telefonu budete mít v poznámkách i na počítači a budete moci v ní dále pokračovat. Dalším příkladem může být funkce fotostream s fotografiemi. Během dovolené nafotíte fotky a při příjezdu domu je máte na svých dalších zařízeních k prohlédnutí a ukázaní rodině. Tato funkce umožňuje přidat do jednotlivých alb vaše kamarády či členy rodiny a můžete jim již během dovolené sdílet fotografie, aby mohli vidět vaše fotky z cest.

Další z věcí, která vzbuzuje u zákazníků velké emoce je design. Ať už je člověk velice designově orientovaný či nikoliv, tak design vzbuzuje u lidí mnoho emocí vědomě i nevědomě. Výrobky značky Apple nelze vnímat pouze jako produkty, na kterých pracujeme či je máme pro zábavu, ale z velké části jako designové skvosty. Každý z výrobku applu je designový unikát na kterém designérský tým pracuje dlouhé roky, aby ho dopiloval k dokonalosti. Je to věc, která z hlediska marketingu velice dobře funguje. Nejen, že samotní uživatelé, jsou z těchto produktů nadšeni, ale zadarmo tak této značce dělají reklamu, protože jejich design se s jinou značkou nedá zaměnit (pokud nepočítáme čínské značky, které se snaží design applu více či méně zdařile napodobit.)

Všechno výše zmíněné dělá z této firmy emoční značku, pokud to můžeme takhle říci a pro její fungování a úspěšnost jsou emoce nedílnou součástí. (Zandl, 2012), (Plessis, 2011)

### **3.2 Vývoj iOS**

#### **3.2.1 iPhone OS 1**

V roce 2007 představil Apple společně s prvním iPhonem i zcela nový operační systém s názvem iPhone OS 1. Na Macword Conference & Expo o něm Steve Jobs mluvil jako upraveném desktopovém systému OS X. V prvních letech se tomuto systému říkalo iPhone OS. Až s představením prvního iPadu se Apple rozhodl tento systém přejmenovat na iOS. Tento systém byl zprvu velice uzavřený a strohý. V době první verze neexistoval žádný App store, odkud byste si mohli stáhnout své oblíbené aplikace. Uživatelé se museli spokojit s pouze 16 GB Applem a předinstalovanými aplikacemi. Mezi ně patřily mapy, fotoaparát, kalendář, webový prohlížeč a hudební přehrávač. Posléze s příchodem aktualizace ještě přibyla aplikace iTunes store, odkud si uživatelé mohli pořizovat skladby svých oblíbených interpretů. Co však bylo na tomto zařízení revoluční, byla jeho jednoduchost a doposud nevídané odstranění klasické hardwarové klávesnice a nahrazení plně softwarovou klávesnicí. Také přelomové bylo použití typu displeje, kdy byl telefon osazen kapacitní technologií, která je založena na vodivosti lidského těla a již se nemusí vyvíjet větší tlak, jako je to u displejů rezistivních. [2]

#### **3.2.2 iPhone OS 2**

Nejvýznamnějším vylepšením druhé verze iPhone OS 2 bylo přidání aplikace App storu. Uživatelé již nebyli omezeni pouze na aplikace od Applu, ale mohli si stáhnout jakoukoliv aplikaci, kterou vývojáři vytvořili. Mezi další novinky patřilo přidání podpory Push Notifikací pro aplikaci Mail. Kdykoliv Vám přišel nový e-mail, notifikace Vás na to upozornila. Velice užitečnou funkcí, která v novém systému vznikla, byla možnost si udělat obrázek aktuální plochy (screenshotu). Uživatelé již mohli otevírat ve svém iPhonu jakýkoliv dokument MS Office. [2]

#### **3.2.3 iPhone OS 3**

V iPhone OS 3 přibyla řada funkcí, po kterých mnoho uživatelů již nějaký ten čas toužilo a konkurence v podobě Androidu je už dávno měla. Mezi hlavní, a v dnešní době již samozřejmou funkci byla přidána možnost kopírovat, vyjmout a vložit text. Největší novinkou byla možnost natáčení videa. Do té doby šly fotoaparátem pouze pořizovat fotografie. Mezi další funkce také můžeme jmenovat funkce spotlight čili vyhledávání zadaného textu napříč celým systémem, stejně jako na desktopech. Z hlediska bezpečnosti přibyla velmi důležitá funkce pod názvem find my iphone. Jedná se o funkci, kdy na dálku můžete dohledat ztracený nebo zapomenutý telefon. [2]

#### **3.2.4 iOS 4**

V pořadí čtvrtém systému došlo k přejmenování systému z iPhone OS na iOS. Jelikož už jsme tu společně s iPhonem měli i tablet s názvem iPad, tak pojmenování systému iPhone OS bylo zcestné. Při představování této verze systému začal Apple mluvit o začátku "Post-PC éry", čili éry, kdy už hlavní prim nebudou hrát tradiční PC, ale mobilní zařízení jako jsou tablety, tableto-počítače a smartphony. Poprvé se zde také objevuje aplikace FaceTime. Je to aplikace pro hlasové a video hovory. V podstatě podobné řešení jako je Skype, ale přímo integrovaný v systému. Poté zde stojí za zmínku aplikace iBooks, která umožňuje v systému iOS číst elektronické knihy a časopisy. A ještě na závěr je tu nenápadná, leč velice důležitá funkce, kterou systém začal podporovat. Tou se stal multitasking. Nově již uživatelé nemusí pokaždé ukládat svoje rozpracované poznámky či dokumenty, ale můžou mezi jednotlivými aplikacemi přeskakovat, aniž by svá data ztratili. [2]

#### **3.2.5 iOS 5**

Ve stále sílicí konkurenci v podobě operačního systému android od Googlu přišel Apple s operačním systémem iOS 5. V této verzi vznikla nová služba s názvem iMessage. Tato služba umožnuje uživatelům, kteří vlastní některé iOS zařízení či počítač Mac, si posílat zadarmo klasické SMS zprávy přes internetové připojení. Celá funkcionalita je plně integrovaná do aplikace zprávy a od klasických zpráv se liší pouze tím, že "bublina" se zprávou je zbarvená do modré barvy, oproti standartní zelené. V aplikaci fotoaparát se nově dají pořízené snímky rovnou upravovat. S novým iPhonem přibyla také nová hlasová asistentka Siri. Po stisknutí domovského tlačítka jí můžete zadat jakýkoliv hlasový povel. [2], [Autor práce]

### **3.2.6 iOS 6**

V podobě iOS 6 se mnoho změn v systému neudálo. Mezi hlavní devízu toho systému měla patřit nová aplikace Mapy, která již nebyla poskytována společností Google, ale Apple si vytvořil vlastní mapy. Toto ale byl kámen úrazu. Ačkoliv Apple spolupracoval s řadou společností poskytující mapové podklady, tak s kvalitou Google map, které jsou na světě už mnoho let, se to srovnávat nedalo. V aplikaci fotoaparát přibyla funkce pořizování panoramatických snímků. S aplikací Passbook přišla možnost si ukládat své letenky nebo slevové kupóny přímo do svého iPhonu. [2], [Autor práce]

#### **3.2.7 iOS 7**

S iOS 7 přišla největší designová změna v historii tohoto systému. Skeumorfní design, který uživatelům přibližuje vzhled věcí používajících ve svém běžném životě. Je to například aplikace poznámky, která simulovala tradiční poznámkový blok. Tak s iOS 7 přišel úplně nový design, na kterém se velkou měrou podílel doposud pouze hlavní designér Apple produktů Jony Ive. iOS 7 přinesl plochý design s více sytými barvami. S touto verzí také přišlo takzvané kontrolní centrum, kdy jste po vytažení prstu z dolního okraje obrazovky dostali lištu s tlačítky pro rychlé ovládání důležitých funkcí systému (například regulace jasu displeje, zapnutí režimu letadlo nebo zapnutí svítilny fotoaparátu). [2], [Autor práce]

#### **3.2.8 iOS 8**

Po předchozím hlavně designově zaměřeném systému přišel následující rok iOS 8 s šikovnými vychytávkami. Jednou z nich byla možnost posílat audio a video zprávy pomocí iMessages. Přibyla možnost zálohování fotografií z telefonu na cloudové úložiště iCloud Drive. Nyní má uživatel možnost se podívat přímo v nastavení na spotřebu energie svého zařízení a zjistit, jaká aplikace mu ubírá nejvíce baterie. V aplikaci fotoaparát je nově možnost pořizovat časosběrné snímky a spustit si časovač snímků.

(Rich, 2016), [Autor práce]

#### **3.2.9 iOS 9**

V deváté verzi iOS si Apple dal za cíl zapracovat hlavně na stabilitě celého systému, kterou mu mnoho uživatelů vyčítalo. Přišel režim Low Power, po jehož zapnutí by mělo vydržet zařízení delší dobu nabité. V poznámkách přibyla možnost malování a vytváření checklistů. V mapách je nově možnost zobrazení si městské hromadné dopravy. Ovšem jenom ve větších městech. Také přišla možnost Nearby, díky které si můžete zobrazit zajímavá místa v okolí. Vylepšená byla také hlasová asistentka Siri.

[Autor práce]

#### **3.2.10 iOS 10**

S kulatou 10 verzí systému přišla velká řada změn. Velké změny se dočkala aplikace Hudba. Přinesla úplně nový vzhled uživatelského prostředí, zaměřený hlavně na hudební streamovací službu Apple music. Změn také doznalo ovládací centrum, které nově se rozdělilo na několik karet. Na první jsou standartní ovládací prvky typu ovládaní hlasitosti či zapnutí/vypnutí wifi a zámek rotace displeje. Na druhé kartě se nachází pouze ovládání aplikace hudby. Na třetí je možnost ovládat svá chytrá zařízení, která máte v domácnosti a podporují řešení od Applu v podobě homekitu. Velké změny doznala aplikace zprávy.

Funkcemi se hodně přiblížila populárnímu messengeru od Facebooku. Nově můžete posílat zprávy s různými efekty, posílat obrázky ve formátu gif, reagovat na jakoukoliv zprávu tzv. reakcí v podobě zvednutého palce nebo naopak palce dolů. Můžete také poslat zprávu napsanou ručně. Nově je v aplikaci fotky možno dělat hezké prezentace z míst, které jste navštívili. [1], [Autor práce]

#### **3.2.11 iOS 11**

Dosud poslední verzí "jablečného" systému je iOS 11. Tento systém nepřinesl už tolik změn jako předchozí systém, ale přesto je jich několik velice zajímavých. Siri přišla s přepracovaným hlasem, který zní více realističtěji. Poprvé od vzniku App storu se tento obchod dočkal velké designové změny. Design je více čistější, jednodušší a hodně připomíná aplikaci Hudba. Nově, při pořízení snímku obrazovky, má uživatel možnost tento snímek oříznout či dopsat jakoukoliv poznámku. Velkou změnou, ačkoliv na první pohled neviditelnou, je nový typ formátu fotek a obrázku. Jmenuje se HEIF a oproti standartnímu JPG formátu zabírá 2x méně místa. [3], [Autor práce]

### **3.3 Vývoj Androidu**

#### **3.3.1 Android 1.5 (Cupcake)**

Mezi novinky této první veřejné verze systému (existovali starší verze pro operátora Tmobile) patří možnost nahrávání a sledování videí z kamery telefonu. Přibyla možnost volby softwarové klávesnice a přibyly také widgety a možnost tvorby složek. [4]

#### **3.3.2 Android 1.6. (Donut)**

Nová verze androidu s názvem Donut přinesla zlepšení rychlosti systému. Přibyla podpora CDMA sítí. Redesignu se dočkalo prostředí fotoaparátu a galerie. [4]

### **3.3.3 Android 2.0/2.1 (Eclair)**

V roce 2009 Google dorazil s další verzí svého operačního systému. Jednalo se už o verzi 2.0 se jménem Eclair a mezi hlavní benefity tohoto systému patřily více optimalizována rychlost hardwaru. Podpora pro více velikostí zařízení a rozlišení displeje. Systém se také dočkal vylepšeného uživatelské prostředí. Mezi další výhody můžeme zařadit nové

prostředí prohlížeče a podpora HTML5. Aplikace emailu se dočkala podpory pro velice používaný microsoft Exchange. [4]

### **3.3.4 Android 2.2 (Froyo)**

V roce 2010 jsme se dočkali opět nové verze operačního systému Android. Tentokrát 2.2 s označením Froyo. Mezi funkci, po které řada uživatelů volala byla možnost instalovat stažené aplikace na paměťovou kartu, a tím uvolnit interní paměť telefonu. Adobe přidalo podporu pluginu pro Adobe Flash. Velice praktickou věcí, která se v této verzi objevila, je možnost vytvoření WiFi hotspotu, kdy svým mobilním telefonem, buď bezdrátově, či přes kabel, šíříte svoje internetové připojení a můžete na něj připojit notebook nebo tablet, který internetovým připojením nedisponují. Přibylo také více možností přenastavení v aplikaci fotoaparát. [4]

### **3.3.5 Android 2.3/2.4 (Gingerbread)**

Ještě v témže roce Android nečekaně představil další verzi Androidu ve verzi 2.3 Gingerbread. Tato aktualizace přinesla podporu video formátu WebM pro HTML5 video, protokolu SIP pro internetovové telefonování. Zlepšila se správá prostředků, byla vylepšená virtuální klávesnice a přišly také nové Google maps s 3D přístupem. [4]

#### **3.3.6 Android 3.0/3.1/3.2 (Honeycomb)**

Další verze s označením 3.0 Honeycomb byla výhradně určená pro tablety poháněné Androidem a na smartphony se tato verze vůbec nedostala. Byla to také verze, která měla reagovat na rychlý a masivní nástup vlny tabletů, kterou rok předtím rozpoutal Apple s představením první generace svého iPadu. V této verzi byla optimalizace systému pro velké obrazovky. Přinesla nový design. Byl upraven multitasking a přidala přístup ke Google eBooks. [4]

#### **3.3.7 Android 4.0 (Ice Cream Sandwich)**

Ve verzi 4.0 pojmenovanou Ice Cream Sandwich jsme se dočkali funkce odemčení smartphonu svým obličejem. Bylo vylepšené rozpoznávání hlasu. Přibyla ve fotoaparátu funkce focení panoramatických fotek a také bylo možné se v systému podívat kolik uživatel spotřeboval dat při používání internetu. [4]

### **3.3.8 Android 4.1/4.2/4.3 (Jelly Bean)**

Android 4.1 Jelly Bean přinesla rozpoznávání hlasu offline. Vylepšena byla aplikace fotoaparátu. Přibyla možnost mít v jednom zařízení více uživatelských účtů. Google také přišel s novinkou v podobě Google now, což je hlasová asistentka, která pomocí hlasových příkazů plní vaše požadavky, které jí řeknete. (Herodek, 2014), [4]

#### **3.3.9 Android 4.4 (KitKat)**

Android 4.4 poprvé za celou historii Androidu přišel s pojmenováním, které nebylo obecné v podobě nějakého typu sladkosti, ale přímo s konkrétním produktem. Tím se stala sladká čokoládová tyčinka od Nestlé se jménem KitKat. V této verzi se moc změn neudálo. Přinesla optimalizace pro smartphony, které měly menší operační paměť, aby i na těchto zařízeních se dal Android bez problémů používat. (Herodek, 2014) [4]

#### **3.3.10 Android 5.0 (Lollipop)**

V této verzi s číslem 5.0 Lollipop přibyla podpora pro používání více SIM najednou v jednom telefonu. Přibyla také řada výkonnostních a bezpečnostních vylepšení. [4]

### **3.3.11 Android 6.0 (Marshmallow)**

V této verzi si uživatel mohl více spravovat nastavení oprávnění pro jednotlivé aplikace. Což znamená, že každé aplikaci jste si mohli určit k čemu všemu bude mít v daném telefonu přístup. Mohli jste zamezit přístup k adresáři, polohovým údajům nebo třeba údajům o čase. Přibyla podpora USB-C a rozpoznávání otisků prstů pro čtečky umístěných na těle telefonu. [4]

#### **3.3.12 Android 7.0 (Nougat)**

Tato verze přinesla možnost na smartphonech pracovat s více okny najednou. Mohli jste si obrazovku rozdělit na 2 části a na každé z nich pracovat v jiné aplikaci. Na pravé straně třeba mít otevřený email a na druhé straně mít otevřené poznámky. Redesignu se dočkalo také notifikační centrum. [4]

### **3.3.13 Android 8.0. (Oreo)**

Poslední dosud vydaná verze androidu s názvem další sladké pochutiny se jmenuje Oreo. Jedná se o v pořadí druhou verzi androidu, kde pro název bylo použito světoznámé značky. Tato verze se zaměřila hlavně na stabilitu a odladění celého systému. Přinesla pouze možnost zobrazení nových událostí pouhým přidržením ikony aplikace. Google taktéž přidal do tohoto systému hudební LDAC kodek od Sony, který by měl zlepšit kvalitu skladeb v telefonu.

### **3.4 Prvotní seznámení s operačním systémem iOS**

Abychom mohli své nové iOS zařízení používat, tak k němu potřebujeme několik věcí. První z nich je mít správnou velikost sim karty. U iPhonu 4 a 4s poprvé apple nasadil nový tip SIM karty, a tím je MICRO sim karta. Apple byl tímto průkopníkem v mobilních zařízeních a tento standart sim karty nasadil právě vůbec poprvé u iPhonu 4. U iPhonu 5 došlo opět ke změně velikosti (Paul, 2016)a tím je nový standart nazvaný Nano sim. Tato velikost už je nejspíše nejmenší, které lze dosáhnout. V budoucnosti se hovoří o tom, že fyzické SIM karty nahradí virtuální SIM, které nebudete vkládat do svého zařízení, ale pouze si při prvotním nastavení telefonu zvolíte jakého operátora používáte. Další podmínkou k aktivaci Vašeho iOS zařízení je možnost připojení k Wi-Fi nebo internetu od Vašeho operátora. Třetí a poslední podmínkou pro spuštění Vašeho iPhonu je mít zřízený Apple ID účet. To je účet, který je propojený napříč vaším zařízením a pokud vlastníte i další zařízení od firmy Apple jako je iPad či počítače Mac nebo Macbook. Slouží ke synchronizování veškerých Vašich souborů od fotek přes dokumenty až po písničky tak také k zálohování zařízení na cloudové úložiště. V neposlední řadě také slouží ke stahování aplikací jak placených tak těch, které jsou zdarma. Pokud tyto všechny tři podmínky splňujete můžeme se pustit do prvního spuštění iOS zařízení. Telefon se zapne zapínacím/vypínacím tlačítkem. Do iPhonu 5s se toto tlačítko nacházelo na horní straně telefonu. Od iPhonu 6 do současnosti z důvodu lepší dosažitelnosti bylo toto tlačítko přemístěno na pravý bok telefonu. Toto tlačítko tedy pár sekund podržíte a před Vámi se objeví svítící jablíčko. Chvilku bude celý systém nabíhat a poté se před Vámi objeví obrazovka, kde si zvolíte jazyk ve kterém budete chtít telefon používat. Následně zvolíte z jaké jste země. V dalším kroku se připojíte k Wi-Fi síti nebo mobilnímu připojení. Poté co zadáte své heslo a připojíte se se objeví obrazovka kde povolíte/zamítnete telefonu přístup k polohovým službám, aby mapy a další aplikace Vám mohli lépe lokalizovat.

Následuje nastavení zamykacího kódu, kterým budou Vaše data uvnitř telefonu plně chráněná. Existuje také alternativa, která se nazývá Touch ID. Je to přihlášení pomocí otisku prstu, kdy pouze Váš prst přiložíte na domovské tlačítko telefonu, Počkáte 1-2 sekundy a Váš telefon se odemkne. Jelikož každý z nás má otisk prstu jedinečný a nikdo na světě nemá stejný otisk, tak je to velice bezpečná cesta jak chránit Vaše data před nepovolanýma osobama.

Na následující obrazovce Vás čeká nabídka obnovení dat. Máte na výběr ze 4 možností. První je obnovit data z iCloudu, kde je máte zálohovaný na Vašem virtuálním úložišti. Druhou je obnova ze zálohy iTunes, která se nachází zálohovaná na disku ve vašem počítači. Další možností je nastavit telefon jako úplně nový. Poslední a velmi častou možností je možnost přenést data z Androidu. Jedná se o možnost, kdy uživatelé před pořízením iPhonu používali některý telefon s operačním systémem android. Pomocí této možnosti se nepřesune kompletní záloha Vašich dat, ale přenese se to nejdůležitější a tím jsou kontakty, kalendář a fotky. Poslední obrazovkou, která Vás čeká vyplnit je obrazovka kde vyplníte název svého apple ID a heslo k němu. Potvrdíte a už můžete telefon naplno využívat. (Jones, 2016)

#### **3.5 Uživatelské prostředí iOS**

K uvedení telefonu do provozu nám slouží zapínací/vypínací tlačítko, které se u starších telefonů nachází na horní hraně telefonu nebo u novějších iphonů na boční straně. Tlačítko stiskneme a objeví se před námi zamknutá obrazovka telefonu. Zamknutá obrazovka zobrazuje v horní části čas, datum a pod ním notifikace. Zobrazí zmeškané hovory, příchozí zprávu nebo nový email a tak dále. Ze zamknuté obrazovky na hlavní obrazovku se dostanete pomocí stisku domovského tlačítka, který se nachází dole pod displejem. Pokud máte otisk, tak pouze přiložíte prst a telefon se odemkne. Pokud používáte zamykací kód, tak zadáte Vámi zvolenou kombinaci a telefon se taktéž odemkne. Jakmile tak učiníte, objevíte se před Vámi domovské obrazovka. Na této obrazovce se po 4 ikonkách v každé řadě nacházejí applem předinstalované aplikace. Řadu z nich člověk prakticky nevyužije. Jedná se o aplikaci třeba akcie. Pokud takové aplikace v telefonu nechcete, stačí pouze pár sekund držet prst na této aplikaci, ta se roztřese a budete moci kliknout na ikonku křížku, v jejím levém horním rohu, a tímto nežádanou aplikaci vymažete. Pokud máte některé aplikace, které používáte velice často, tak je můžete umístit do spodní lišty na domovské obrazovce. Zde se tyto aplikace přichytí a budou se Vám zobrazovat na jakékoliv z domovských obrazovek, kterých můžete mít pochopitelně více, jak tomu je i u systému Android. Další z možností kromě zamčené obrazovky, kde si můžete zobrazovat Vaše notifikace je notifikační lišta, která se zobrazí pokud táhnete prstem z horního okraje obrazovky do středu displeje. Pokud naopak táhnete prstem z dolního okraje obrazovky, tak Vám vyjede lištička s kontrolním centrem. Kontrolní centrum vám dává přístup k základnímu nastavení a nejdůležitějším funkcím telefonu. Můžete zde nastavit režim letadlo, vypnout/ zapnout wi-fi, vypnout či zapnout bluetooth, nastavit režim nerušit, zapnout zámek obrazovky, upravit jas displeje, zvýšit či snížit hlasitost reproduktorů a v neposlední řadě Vám umožňuje rychlý přístup k zapnutí svítilny, zapnutí kalkulačky či kamery. (Jones, 2016), [Autor práce]

### **3.6 App store a miliony aplikací na jednom místě**

S uvedením iPhonu 3G jsme se dočkali služby, která změnila celý mobilní svět. Byl jím obchod s aplikacemi nazvaný App store. V prvních třech dnech po stuštění této služby bylo staženo přes 10 miliónů aplikací na všech telefonech a číslo neustále prudce stoupalo. Uživatel může v této aplikaci stáhnout aplikace všeho druhu. Od mobilních her až po nejsofistikovanější firemní software. V roce 2017 se app store po 9 letech své existence dočkal velkého redesignu, který se přiblížil více k designu, který prorůstá celým systémem iOS. Aplikace v App storu jsou dvojího druhu. Buďto zde máme aplikace, které jsou placené a částky za ně se pohybují od částky 24 Kč, což je přibližně v přepočtu 1 dolar, a poté cena vzrůstá až může dosahovat 24 tisíc Kč. To je nejvyšší možná částka, kterou app store povoluje a je ekvivalentem 1000 dolarů. Na straně druhé zde máme aplikace, které jsou bezplatné. Jejich stažení nestojí ani korunu, ale uživatel si musí dávat pozor i na tyto aplikace. Protože mnoho z nich, ačkoliv je zdarma, umožňuje nákup v samotné aplikaci. Jedná se třeba o možnost si dokoupit různé funkcionality u her nebo všemožné virtuální peníze, aby hráč mohl rychleji v dané hře postupovat. Tyto aplikace, které umožňují tzv. in app nákupy, jsou již při stahování v app store označeny upozorněním na tuto funkcionalitu. Toto upozornění je tu zejména z důvodu velice častých problémů z minulosti, kdy rodiče půjčili své ratolesti telefon na hraní a potomek, nevědom si toho co dělá, utratil svým rodičům mnohdy nemalé částky za tyto nákupy uvnitř aplikace. V současnosti počet aplikací v tomto obchodě dosahuje bezmála 2,5 miliónů a jejich počet neustále roste. (Zandl, 2012), [Autor práce]

### **3.7 Prvotní seznámení s operačním systémem Android**

K prvnímu spuštění a zprovoznění vašeho android telefonu se doporočuje mít tři věci. Pro daleko příjemnější uživatelský zážitek je vhodné mít vytvořený účet gmail u googlu. Gmail není jenom emailová schránka, ale i řada na sobě navázaných služeb, která uživateli zpříjemňuje používání. Jedná se třeba o Google docs, které jsou alternativou pro kancelářský balíček od Microsoftu v podobě Office. Například v online kooperaci mezi více uživateli na jednom dokumentu mi osobně příjdou daleko lepší než zmíněný Office. Poté k zaktivování telefonu musíte mít internetové připojení. Wifi nebo internet od svého operátora. Poslední podmínkou je mít správnou velikost své SIM karty. V dnešní době existují tři velikosti. Největší je mini, prostřední je micro a ta nejmenší je nano. Pokud tyto věci máte zajištěné, tak se můžeme pustit do spuštění a nastavení celého telefonu. Telefon zapnete zapínacím tlačítkem na horní nebo boční straně telefonu. Uvítá Vás svítící obrazovka s nápisem Vítejte. Tou se prokliknete na volbu jazyka. Vyberete si Vámi preferovaný jazyk a dáte pokračovat. Po zvolení jazyka budete vyzváni k vložení sim karty. Až tak učiníte, systém rovnou přeskočí na obrazovku s volbami k připojení bezdrátové Wi-Fi síti. Kliknete na tu Vaši a zadáte bezpečnostní heslo. Jakmile se připojíte k síti, najede další obrazovka, kde se Vás Google optá, jestli chcete používat údaje o poloze Wi-Fi a mobilní sítě a povolením aplikací Google přístup k Vaší poloze. Po tomhle kroku pouze vepíšete svůj gmail účet, potvrdíte a můžete již plně používat svůj nový telefon. (Herodek, 2014), [Autor práce]

### **3.8 Uživatelské prostředí Androidu**

Abychom zapnutý telefon, leč nesvítící, zprovoznili musíme stisknout hlavní vypínač, který se u každého telefonu nachází v trošku jiných místech. Nejčastěji je tomu, ale na pravé nebo horní boční straně telefonu. Tlačítko stiskneme a před sebou vidíme takzvanou obrazovku uzamčení. Na ní se nachází nejdůležitější potřebné informace, jakými jsou datum a čas, stav baterie nebo zmeškané události. Ze zamčené ubrazovky se do samotného prostředí telefonu můžeme dostat několika způsoby. Nejpopulárnějším způsobem v nových telefonech je přiložit Váš prst ke čtečce otisku prstů, která se nachází nejčastěji v tlačítku pod displejem nebo na zadní straně telefonu pod čočkou fotoaparátu. Přiložíme prst a telefon se odemkne. Po odemknutí se ocitnete na pohotovostní ploše. Tažením doprava či doleva se můžete přesunout na dalších plochách, kterých v androidu můžete mít až pět. Na tyto plochy můžete umisťovat ikonky zástupců Vašich oblíbených aplikací nebo widgety, což jsou malé aplikace, které mají určitou funkci. Ukazují třeba předpověď počasí, místní čas, Vámi zvolený čas kdekoliv na světě nebo nejbližší události z vašeho kalendáře. Na horní straně displeje, v tenkém proužku, pokaždé najdeme, v tzv. stavové listě, nejdůležitější indikátory funkcí telefonu. Nachází se zde čas, stav baterie, indikátor spuštěných aplikací, připojení k internetové síti nebo wifi a několik dalších indikátorů.

Naopak na dolní straně displeje se může a nemusí nacházet lišta s funkčními klávesami. Někdy je implementovaná do displeje, někdy se nachází pod displejem ve formě tlačítek v telefonu. Zleva doprava se jedná o tlačítko zpět, kterým se vracíte v jakékoliv části systému o jeden krok zpět. Uprostřed je tlačítko s vyobrazením domečku. Pomocí tohoto tlačítka se dostanete, ať děláte cokoliv, vždycky na hlavní obrazovku systému a posledním tlačítkem je tlačítko s vyobrazením dvou překrývajících obdélníčků, které vyvolá seznam naposledy spuštěných aplikací a mezi nimi můžete vybírat a spustit si jakou zrovna potřebujete. (Herodek, 2014), (Herodek, 2014)

### **3.9 Google play a svět aplikací**

Stejně jako operační systém iOS i android má svůj vlastní obchod s aplikacemi. Dříve se tento obchod jmenoval Google Marketplace, ale před pár lety došlo k přejmenování ve snáze zapamatovatelnější Google play. Tento obchod poznáte dle ikonky znázorňující nákupní tašku a v ní umístěný piktogram pro spuštění písničky "play". V tomto obchodě se nachází miliony aplikací od různých editorů fotek, přes hry všech žánrů, až po různé hudební streamovací služby typu spotify či apple music. Aby bylo vyhledávání v obchodě co možná nejjednodušší, je obchod rozdělen do mnoha kategorií dle typu aplikace, ale také je samozřejmě možnost jakoukoliv aplikaci najít dle názvu ve vyhledávacím poli. Stahování Vámi zvolené aplikace je velice jednoduché. U každé aplikace se nachází tlačítko stahovat. Kliknete na něj, zadáte heslo a Vaše aplikace se již stahuje do Vašeho mobilního zařízení. Jakmile se aplikace dostahuje, budete na to upozorněni notifikací o dokončeném stahování, a tímto momentem můžete kliknout na ikonku dané aplikace. (Herodek, 2014)

## **4 Praktická část**

Začátek praktické části se věnoval sociografické struktuře respondentů tohoto dotazníkového šetření.

### **Graf 1 - Pohlaví respondentů**

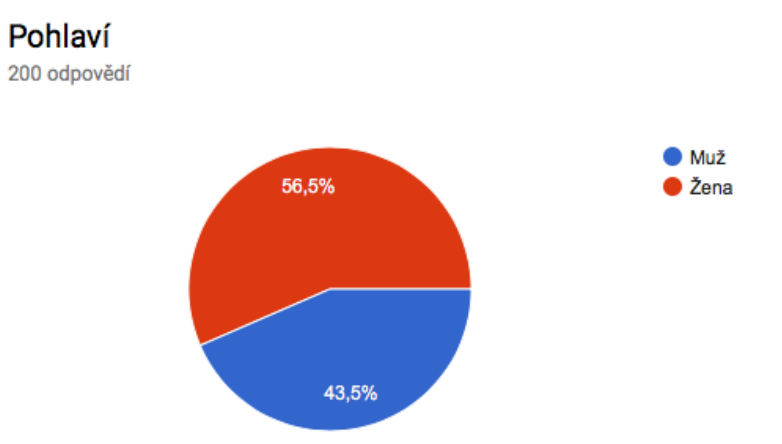

**Zdroj: Vlastní dotazníkové šetření**

Odpovědělo mi 113 žen a 87 mužů. Z výsledků vyplynulo, že pro většinu žen jsou nejdůležitější parametry cena, fotoaparát a vzhled. Cena a fotoaparát byla u většiny respondentů velice důležité kritérium. Parametr vzhled se vyskytovat spíše u žen, jelikož vnímají svůj mobilní telefon nejenom jako komunikátor pro spojení s okolním světem a pracovní nástroj, ale také jako módní doplněk. Hodně respondentek taktéž zaškrtlo parametry barva přístroje a velikost obrazovky. Naopak u mužů z dotazníku vzešlo, že je pro ně důležitý výkon, výdrž baterie a velikost interního úložiště.

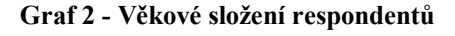

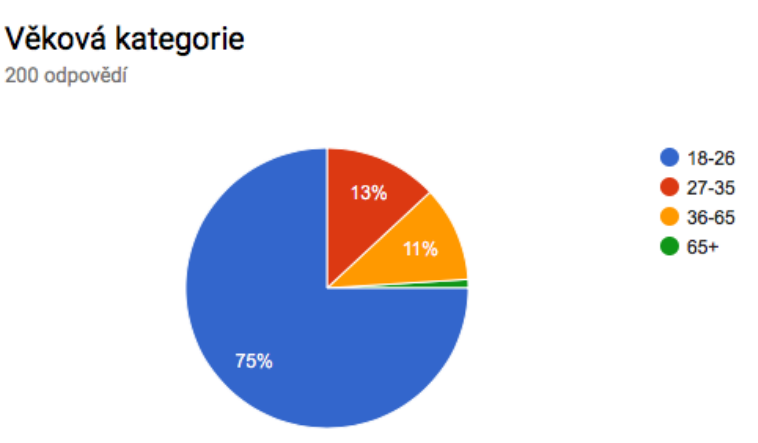

**Zdroj: Vlastní dotazníkové šetření**

Nejčastější věkovou kategorií byli respondenti ve věku 18-26 let. Následovali lidé ve věku 27-35, hned za nimi byla věková skupina 36-65 let a nejméně dotázaných bylo ve věku 65+. Nejmladší věková kategorie je citlivá na cenu. Nejvíce těchto respondentů kupuje mobil do 10 000,-. Se zvyšující se věkovou kategorií je ochota pořídit si dražší telefon větší.

#### **Graf 3 - Zaměstnání**

200 odpovědí

 $\bullet$  studuji  $\bullet$  pracuji  $\bullet$  důchod 20,5% 36% mateřská dovolená nepracuji ani nestuduji studuji a pracuji nemocenská 41.5%

#### **Zdroj: Vlastní dotazníkové šetření**

Studujete nebo pracujete?

V dotazu na hlavní náplň práce respondentů převažovali studenti, poté pracující a za nimi následovali lidé, kteří studují i pracují. V mizivém množství (v dotazníku) odpověděli taktéž lidé na mateřské dovolené, na nemocenské, v důchodu a lidé, co nestudují ani nepracují.

**Graf 4 - Vzdělání respondentů**

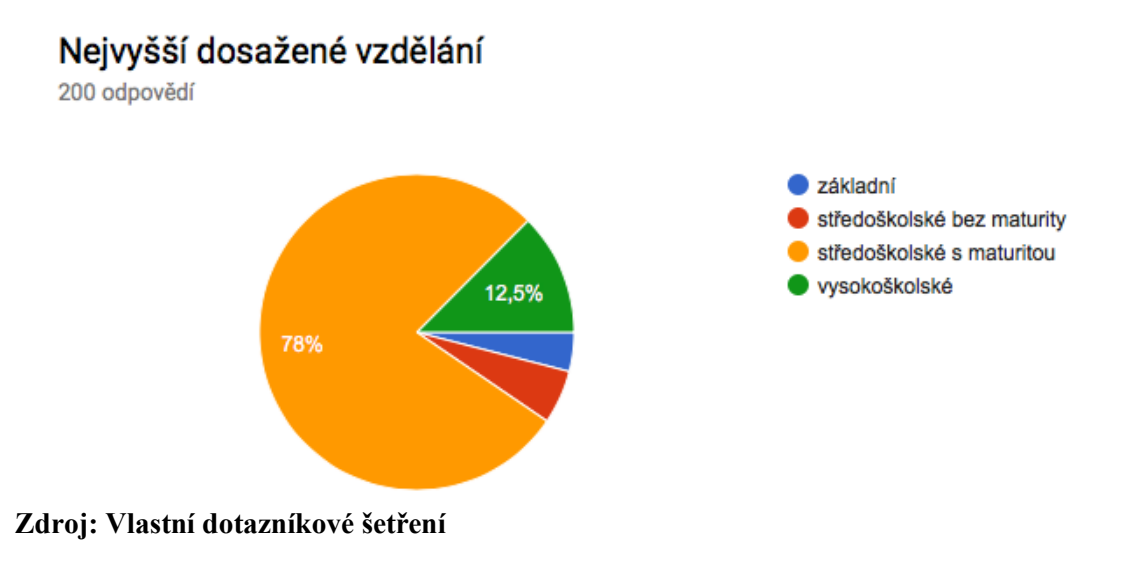

Nejvíce respondentů udalo, že jejich nejvyšší dosažené vzdělání je středoškolské s maturitou, následovali respondenti s vysokou školou a zbylý počet doplnili lidé s výučním listem nebo se základním vzděláním.

#### **Graf 5 - Příjem respondentů**

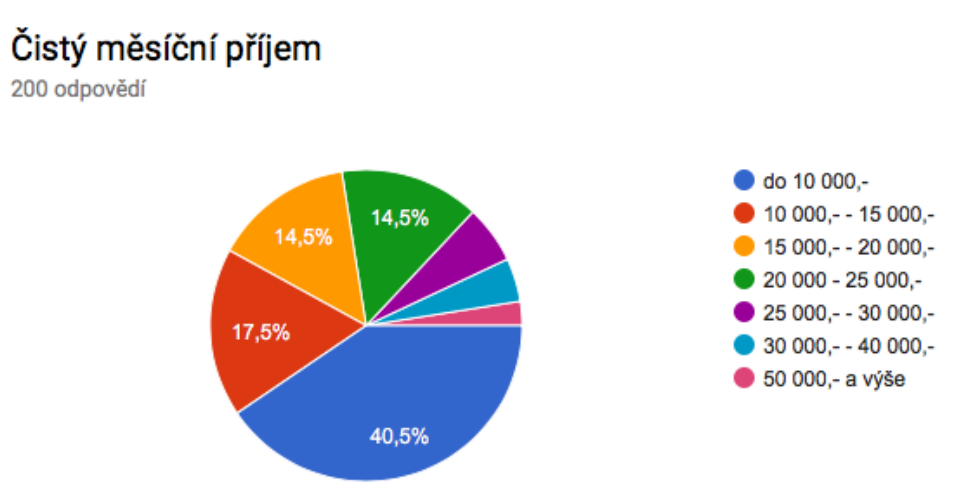

#### **Zdroj: Vlastní dotazníkové šetření**

Poté byla položena otázka na respondenty, jakého dosahují čistého měsíčního příjmu. 40,5 % dotázaných odpovědělo, že mají příjem do 10 tisíc korun. Poté následovali lidé s příjmem v rozmezí 10-15 tisíc. Po nich, se stejným procentuálním rozložením se umístili lidé s příjmem 15-20 tisíc a 20-25 tisíc. Lidé s vyššími příjmy si rozdělili zbývajících 13  $\frac{0}{6}$ .

Na základě svého dotazníkového šetření, ve kterém jsem se v několika otázkách věnoval, jak si vedou dnes nejpoužívanější mobilní operační systémy, bych rád v následujících řádcích porovnal data, které jsem získal ze svého průzkumu s průzkumem, kterému se věnoval web onMSFT.

Z webu onMSFT jsem získal data z poloviny roku 2017, z kterých vyplívá, že jsou zde pouze 2 velcí hráči na tomto trhu. Těmi jsou operační systém Android, který má většinu a poté platforma iOS. Tento velký podíl je dán hlavně tím, že Android je postaven na open source systému, kdy tento systém může do svého zařízení za určitý poplatek nahrát jakýkoliv menší či větší výrobce mobilních telefonů. Kdežto iOS je systém, který je používán pouze jedním výrobcem a tím je společnost Apple, která tento systém neposkytuje jakémukoliv výrobci, ale využívá ho pouze tato firma. Po těchto dvou výrobcích je obrovská propast a na třetím místě je operační systém Windows phone, jehož mizivý podíl na trhu je dán několika důvody.

Prvním je, že společnost Microsoft v segmentu mobilních platforem takzvaně "zaspala dobu" a se svým systémem, který byl přizpůsobený pro novodobé dotykové telefony přišla v době, kdy velcí hráči na trhu v podobě firem Google a Apple své systémy již několik let na trhu měli a jen je zdokonalovali. Konkrétně android přišel na trh v září roku 2008 ve své první veřejné verzi. Systém iOS přišel dokonce o rok dříve, v červnu 2007 společně s iPhonem 2G. Když to porovnáne s Microsoft Windows Phone, tak ten spatřil světlo světla až v polovině roku 2010. To je o 2 a 3 roky později než výše zmíněné systémy. Ve světe informačních technologií se jedná o propastný rozdíl. Je nutno podotknout, že i před systémem windows phone tu byl operační systém od microsoftu pro smartphony, který se jmenoval Windows mobile, ale tento systém vůbec nebyl připravený pro novodobé telefony, které se ovládají pouze dotykem ruky na multikapacitní obrazovky. Tento systém byl primárně určen pro PDA zařízení, která se při běžném užívání ovládali stylusem. Windows mobile také vycházeli ze vzhledu, který hodně připomínal vzhled desktopových windows xp, takže o systému, který se jednoduše a intuitivně používal jako Android nebo iOS nemohla být ani zdaleka řeč.

Dalším důvodem, proč windows phone na dnešním trhu neuspěli, je nedostatek aplikací oproti konkurenčním platformám. Sice se zde najdou aplikace facebook, instagram nebo twitter, ale je problém, že tyto aplikace jsou nedoladěné. Nepřizpůsobují se jiným velikostem displeje, chybí pravidelné přidávání nových funkcí a tak dále. Aplikace od společnosti Google na windows phone chybí úplně. Uživatel se tak musí obejít bez aplikací hangouts, google disk, youtube nebo google mapy, které využívají miliony uživatelů. Microsoft se jeden čas také snažil tento nešvar napravit pomocí finančních dotací vývojářů, kdy pokud vývojář vytvořil aplikaci pro jejich platformu, tak dostal zaplaceno.

Dalším důvodem je dřívější neochota výrobců prodávat své telefony s tímto systémem. Většina výrobců sázela a sází na platformu android, kde si pomocí svých grafických nadstaveb mohou tento systém přizpůsobit k obrazu svému, tak neměla důvod dělat telefony s windows phone, kde žádné takové změny systému činit nemohli. Spásou pro Microsoft nebyla ani koupě tehdejšího mobilního gigantu Nokia, kteří nezachytil se svým symbianem nástup androidu a iOS a také mu jako Microsoftu ujížděl vlak.

Posledním hřebíčkem do rakve pro operační systém z Redmondu bylo prohlášení, z října minulého roku od víceprezidenta Microsoftu Joe Belfiora. Ten na svém twitteru prohlásil, že aktualizace s novými funkcemi a nová zařízení s tímto systémem nejsou na pořadu dne. Přiznal také, že konec tohoto systému hlavně ovlivnil nezájem vývojařů o tuto platformu. Avšak ubezpečil stávající uživatele, že firma nezanevře na bezpečnostní aktualizace a opravy systémových chyb.

Teď zpátky k výzkumu. Data jsem čerpal od společnosti IDC (Internet Data Corporation), která se zabývá různými průzkumy trhu. Ta dělala průzkum podílů jednotlivých mobilních systémů a dospěla k následujícím výsledkům, které můžete vidět v tabulce níže.

| Období  | Android | iOS      | Windows | Ostatní |
|---------|---------|----------|---------|---------|
| Q1 2016 | 83,4 %  | 15,4%    | 0,8%    | $0,4\%$ |
| Q2 2016 | 87,6 %  | 11,7%    | $0.4\%$ | $0.3\%$ |
| Q3 2016 | 86,8%   | $12,5\%$ | $0,3\%$ | $0.4\%$ |
| Q4 2016 | 81,4 %  | 18,2 %   | $0,2\%$ | $0.2\%$ |
| Q1 2017 | 85,0 %  | 14,7%    | $0,1\%$ | $0,1\%$ |

**Tabulka 1 - Procentuální zastoupení jednotlivých platforem**

#### **Zdroj: IDC**

Jak můžeme vidět v tabulce výše, tak podíl operačního systému android osciluje kolem 85 %. Podíl iOS je kolem 14,7 %. Na Windows zbývá cca 0,1 % a na zbývající platformy v podobě Symbianu a Tizenu taktéž kolem 0,1%. Z tabulky je patrné, jak podíl platformy windows phone každým kvartálem neustále klesá a lidé, kteří si pořizují nový telefon přecházejí k Androidu nebo na iOS. Z tabulky také vyplívá, že si Android drží neotřesitelný obrovský podíl na trhu. Druhý v pořadí iOS má velkou ztrátu, ale to je zejména dáno, jak jsem už zmínil na začátku kapitoly, že iOS systém běží pouze na produktech od společnosti Apple, čili pouze na iPhonech.

#### **Graf 6 - Používané operační systémy**

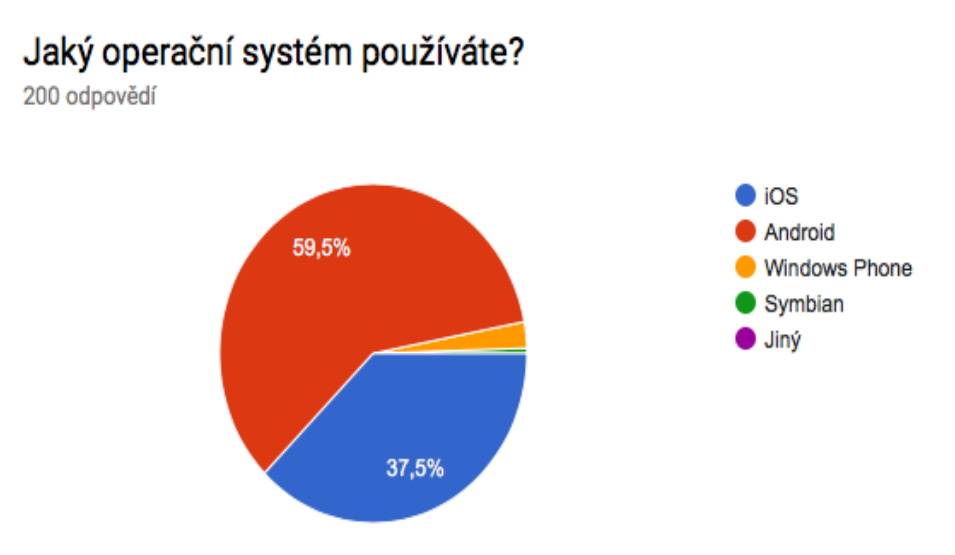

#### **Zdroj: Vlastní dotazníkové šetření**

Jak lze vidět z grafu výše, tak má teze, že dnešnímu světu mobilních platforem vládne Android a poté iOS, se potvrdila. V mém šetření si větší podíl uzmul systém iOS oproti výzkumu z globálního hlediska. To je ovlivněno testovaným vzorkem respondentů, kdy více těchto osob, jenž dotazník vyplňovala používá smartphony od společnosti Apple. Další platformy Windows a Symbian skončily s výsledkem v jednotkách procent. U Symbianu se našel pouze 1 uživatel. Tento uživatel je v důchodovém věku a používá telefon od společnosti Nokia s tímto systémem. Je to nejspíše konzervativní uživatel, který používá telefon, který je z dob před koupí Nokie Microsoftem a v této době Nokia sázela pouze na operační systém Symbian, jenž se dá považovat za průkopníka chytrých operačních systémů v telefonech.

Ve stěžejní otázce jsem se ve svém dotazníkovém šetření ptal respondentů, jaké jsou pro ně 3 nejdůležitější položky při výběru telefonu. Položkou, která zcela jasně převážila je cena se 134 hlasy.

Druhý v pořadí se umístil parametr fotoaparát s 93 hlasy. Dá se to odůvodnit tím, že v současné době většina lidí fotí pouze na fotoaparát, který mají ve svém smartphonu a nemají separátní digitální fotoaparát. Vyjímku tvoří pouze uživatelé digitálních zrcadlových fotoaparátů, kterým se výsledná kvalita z telefonu pochopitelně rovnat nemůže. Za fotoaparátem se 77 odpověďmi na děleném 3. až 4. místě se stejným počtem hlasů umístil parametr výkon a výdrž baterie. Až na 5. místě se 66 hlasy umístila důležitost

značky při koupi telefonu. Z toho jasně vyplívá, že to není pro zákazníky, který si pořizují nový telefon, úplně stěžejní vlastnost.

Za parametrem značka se umístily parametry důležitost celkového vzhledu smartphonu, velikost operační paměti, velikost interního úložiště, kvalita zpracování a velikost displeje. Některé zákazníky při vybírání toho "pravého" smartphonu zajímá jeho barva, rozměry, hmotnost, podpora aktualizací nebo možnosti servisu a konektivity.

#### **Graf 7 - Důležité parametry při výběru telefonu**

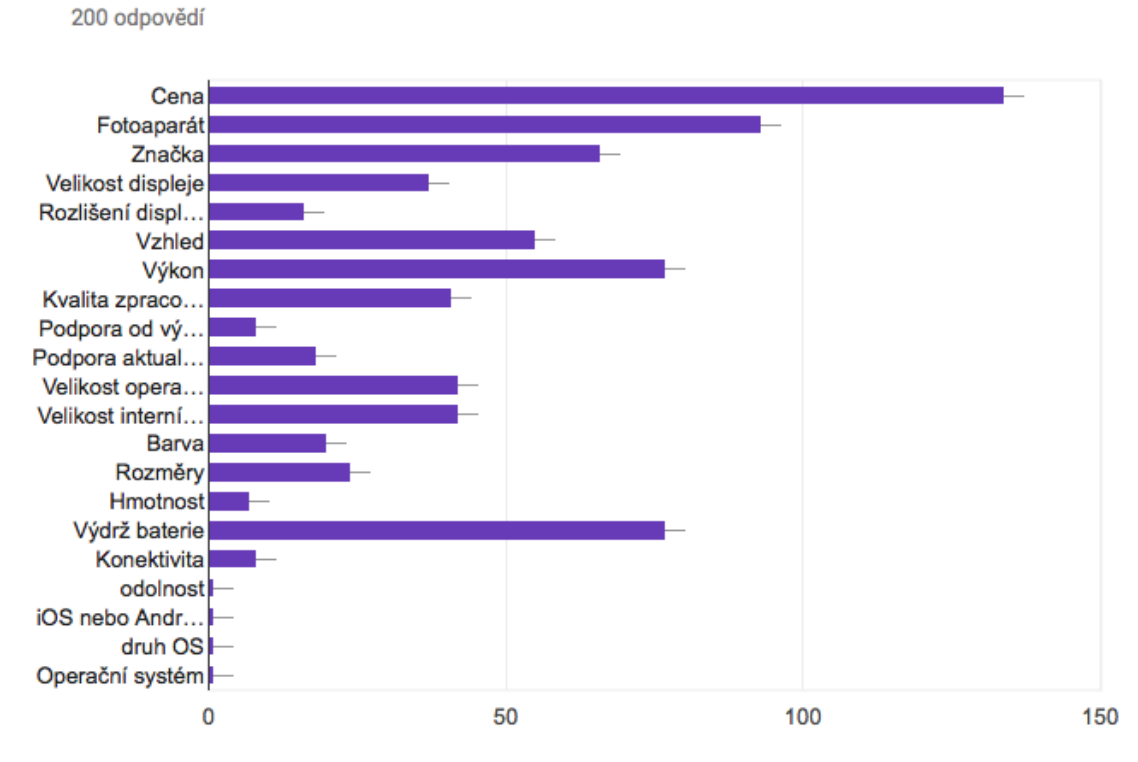

## Jaké parametry jsou pro Vás důležité při koupi telefonu? (vyberte 3 neidůležitější položky)

#### **Zdroj: Vlastní dotazníkové šetření**

Od respondentů jsem se v další otázce dozvěděl, v jaké cenové hladině jsou ochotni si pořídit svůj nový smartphone. Cenové rozmezí jsem nastavil v první skupině od 1000,- do 5000,- za cenově nejdostupnější smartphony. Další kategorie byla od 5000,- do 10 000,- za telefony střední třídy. Další kategorie byla od 10000,- až 15000,-. Následovala 15000,- do 20000,- a poslední kategorií byla určena pro vlajkové modely jednotlivých značek, která byla nastavena od 20 tisíc po 30 tisíc.

#### **Graf 8 - cenové rozmezí při výběru telefonu**

200 odpovědí

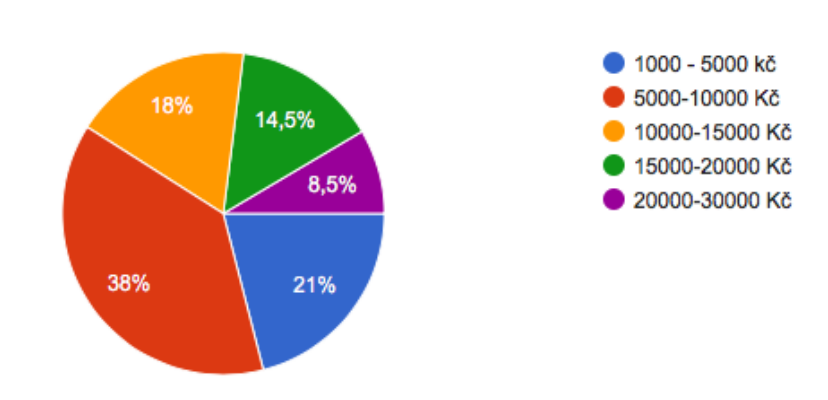

## V jaké cenové relaci jste ochoten/na pořídit si telefon?

**Zdroj: Vlastní dotazníkové šetření**

Výsledky jsou následující. 21 % všech respondentů mi odpovědělo, že si pořizují telefon v nejnižší cenové hladině, v grafu znázorněna modrou barvou. V této kategorii se nacházejí pouze telefony s operačním systémem android, protože nejlevnějším iPhonem je model SE, který se momentálně prodává s cenovkou kolem 10 tisíc.

Nejvíce respondentů odpovědělo, že jsou ochotni si pořídit smartphone v cenovém rozmezí od 5 tisíc do 10 tisíc. Tato kategorie si uzmula z celkového počtu dotázaných 38 %. Konkrétně takto hlasovalo 76 osob.

V pořadí třetí kategorii od 10 tisíc do 15 tisíc se s tímto cenovým rozmezím ztotožnilo 18 % respondentů.

Pro čtvrtou kategorii v rozmezí od 15 do 20 tisíc hlasovalo 14,5 % tázaných. Poslední kategorií od 20 tisíc do 30 tisíc zvolilo pouze 8,5 %. Tito respondenti jsou ochotni investovat do nového telefonu nemalé finanční prostředky, ale jak jsem si z tohoto průzkumu vyfiltroval, tak jim tento telefon slouží mnoho let a nemají důvod po roce nebo dvou měnit za nový model. Z tohoto výsledku vyplívá, že zákazníci při koupi smartphonu jsou velice citlivý na cenu a pro bezmála 56 % dotázaných je jejich stropem částka 10 tisíc korun.

V další otázce v mém průzkumu jsem se dotázal respondentů na to, jak často svůj telefon mění za nový model. Z dotazníku vyšlo, že pouze 1 osoba mění svůj mobil několikrát za rok. Pouhých 8 % dotázaných odpovědělo, že mění svůj telefon jednou ročně. Velké procento zastoupení zde zaujímají uživatelé, kteří mění telefon jednou za 2 roky se 35,5 %. 15 % uživatelů mění telefon po 3 letech. Pouze 5 % osob jednou za 4 roky.

Největší zastoupení zde mají lidé, kteří svůj telefon mění až poté, co jim stávající přestane fungovat.

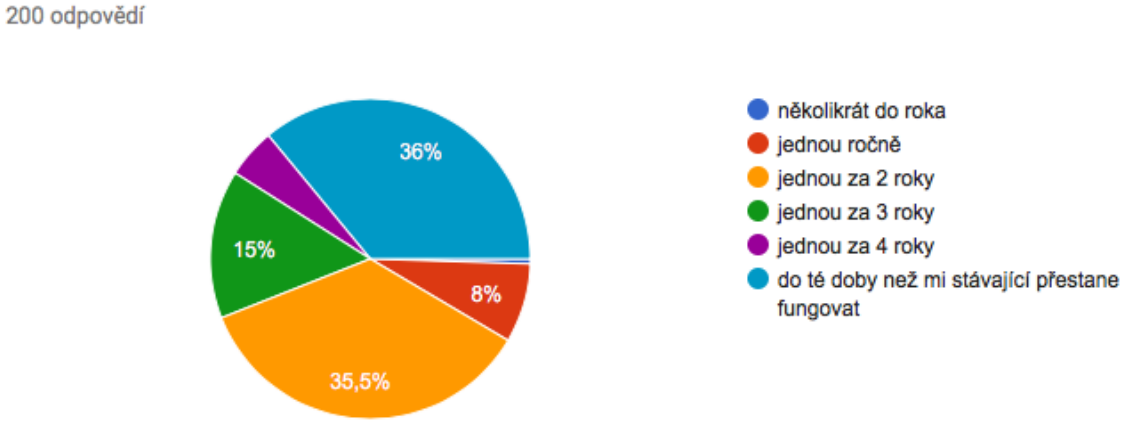

### **Graf 9 - Frekvence výměny telefonu**

Jak často si kupujete/měníte svůj telefon?

## **Zdroj: Vlastní dotazníkové šetření**

V dalším otázce jsem se dotazoval na to, jakou značku telefonu účastníci průzkumu vlastní.

#### **Graf 10 - Značky telefonů**

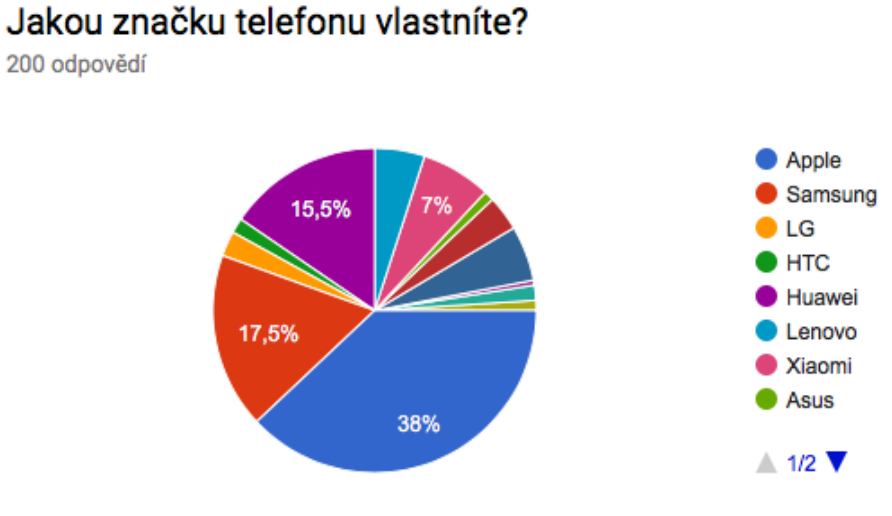

**Zdroj: Vlastní dotazníkové šetření**

Dotazník ovládl Apple se svými iPhony v počtu 76 kusů a 38 %. Druhý v pořadí skončil jihokorejský Samsung se 17,5 % o 35 kusech. Tento elektronický gigant, založený roku

1938 panem Lee Byung-chulem, je největším souputníkem kalifornské společnosti, nejen na trhu s mobily, ale také tablety a nositelnou elektronikou. Firma Samsung, ale narozdíl od Applu, má daleko širší záběr co se týče toho, co vyrábí. Nevyrábí nejenom smartphony a výše zmíněně tablety a nositelnou elektroniku, ale také lednice, televize, auta a mnoho dalšího. Třetím v pořadí je prudce rostoucí čínská značka Huawei, o které ještě před pár lety mnoho lidí ani nevědělo. V mém průzkumu s 15,5 % skončila o pouhá 2 % za Samsungem. Na čtvrtém místě se umístila další čínská firma a tou firmou je Xiaomi. Ta zaujímá 7% v celkovém grafu. Na pátém místě skončilo japonské sony se svými telefony XPERIA s 5,5%. Za touto vedoucí pěticí se dále seřadili dle dosaženého výsledku sestupně společnosti Lenovo, Honor, LG, Acer, HTC, Asus, Coolpad a Nokia.

Další otázka byla zaměřena na důvod pro pořízení nového telefonu.

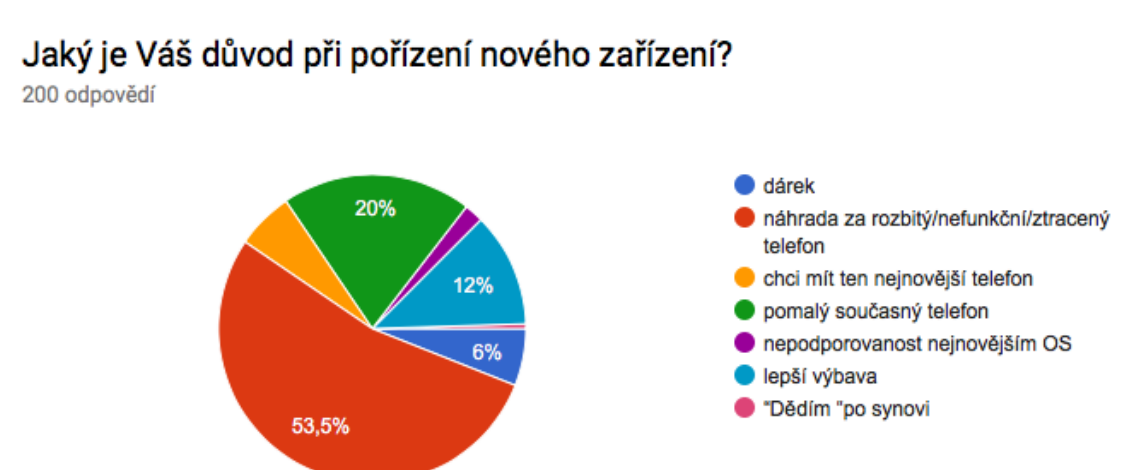

#### **Graf 11 - Důvod k nákupu nového telefonu**

#### **Zdroj: Vlastní dotazníkové šetření**

Z grafu je patrné, že nadpoloviční většina dotázaných mění telefon z důvodu, že jejich stávající telefon ztratili, není funkční nebo je na něm něco rozbitého. Dalším důvodem je, že současný telefon je příliš pomalý. Na třetí pozici lidé jako důvod pro výměnu zvolili, že chtějí lépe vybavený telefon. Mezi dalšími důvody dotázaní uvedli, že nový telefon dostali jako dárek nebo chtějí mít pouze ten nejnovější telefon. Pár dotázaných také uvedlo, že jim vadí u (jejich telefonu) nepodpora nejnovějším OS, a proto volí koupi nového telefonu. Jeden tázaný taktéž uvedl, že telefon "dědí" po synovi.

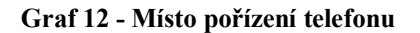

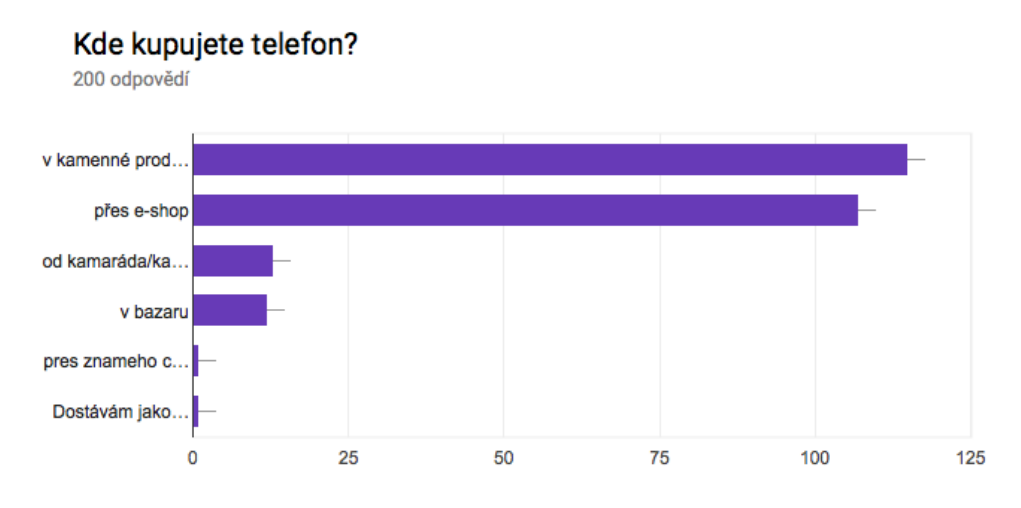

#### **Zdroj: Vlastní dotazníkové šetření**

V následující otázce jsem se tázal na způsob pořízení nového telefonu. Nejvíce respondentů uvedlo, že pořizují telefon, buďto v kamenné prodejně, anebo online přes webových obchod. Pár osob si také telefon pořizuje od kamaráda nebo z bazaru.

V další části dotazníku jsem se věnoval velice zajímavé věci, a tou je defragmentace, čili roztříštěnost jednotlivých platforem. Zkoumal jsem zde, jak si diverzifikaci jednotlivých verzí systémů stojí iOS a také Android.

### **Graf 13 - Verze operačního systému zákazníků na iOS**

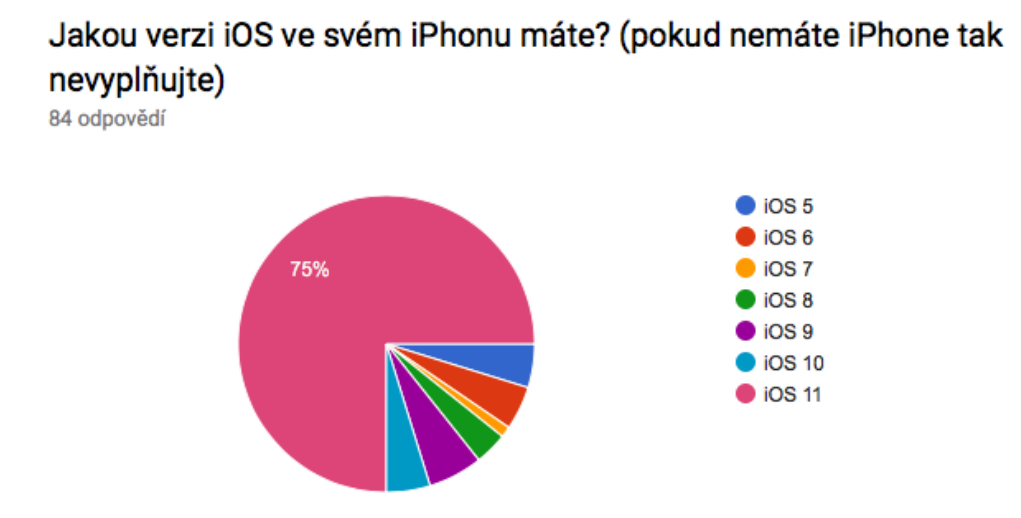

**Zdroj: Vlastní dotazníkové šetření**

U systému iOS jsem dospěl k nepříliš překvapivým výsledkům. Uživatelé této platformy v 75% případů běží telefony na nejnovější verzi iOS 11. Zbývajících 25% se rovnoměrně rozdělilo mezi zbývající verze. Je to zejména dáno tím, že dodnes populární modely iPhone 4 a 4s už nepodporují nejnovější verze iOS. iPhone 4 skončil u verze s pořadovým číslem 7 a o rok mladší iPhone 4s na verzi iOS 9. I tak je to, ale skvělý počin, kdy na ¾ používaných zařízení najdeme nejnovější verzi jablečného systému.

Po této otázce následovala úplně stejná otázka, ale pro uživatele systému Android.

#### **Graf 14 - Verze operačního systému zákazníků na Androidu**

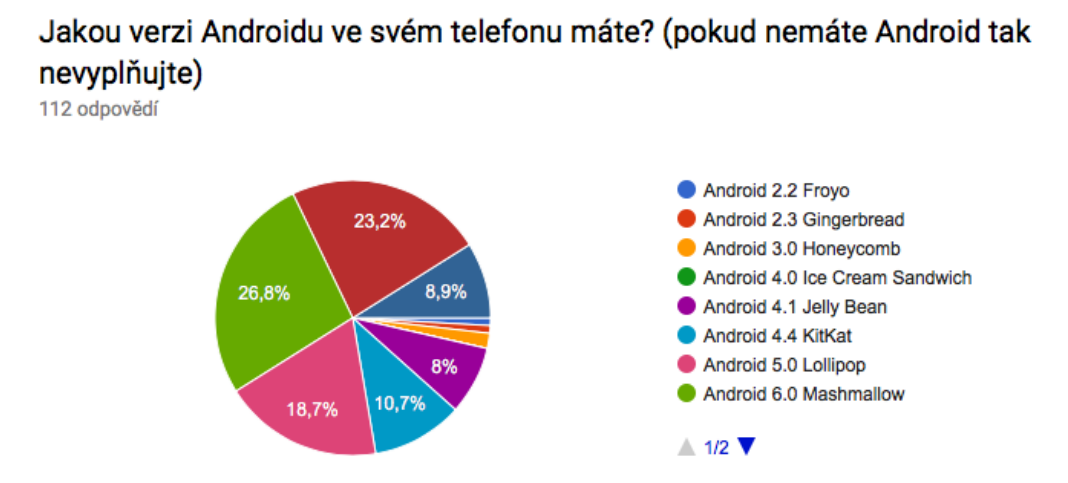

**Zdroj: Vlastní dotazníkové šetření**

U Androidu už situace není tak růžová jako u iOS. Na nejnovější verzi s označením 8.0 Oreo běží pouhých 8,9% zařízení. Největší podíl má už 2 roky starý systém 6.0 Marshmallow. Nezanedbatelný podíl má také verze 7.0 Nougat, 5.0 Lollipop a 4.4. Kitkat.

## **5 Zhodnocení výsledků**

Na základě dat, které byla získána z dotazníkové šetření, kterého se zúčastnil vzorek 200 osob rozličného věkového složení, vzdělání a příjmu byly zjištěny následující věci. Ženy považují za 3 nejdůležitější věci při výběru smartphonu parametry cena, fotoaparát a vzhled. Naopak u mužů převažovali parametry parametry cena, výkon, výdrž baterie a velikost interního úložiště. Pro obě pohlaví je nejdůležitější cena.

Tři čtvrtiny osob v dotazníku spadá do věkového rozmezí 18-26 let, kdy tato věková kategorie mění telefon po 2 a více letech a na základě svých omezených studentských příjmů si pořizují telefony do deseti tisíc korun.

Nejvíce dotázaných studuje, poté následují pracující a na třetí pozici se umístili ti, kteří studují a přitom pracují.

78 % respondentů uvedlo jako své nejvyšší dosažené vzdělání středoškolské s maturitou, 12,5 % respodentů má vysokoškolské vzdělání a zbývající procenta si rozdělili lidé se základním vzděláním a středoškolským vzděláním bez maturity.

V otázce na čistý měsíční příjem byly výsledky velice rozmanité. Jsou zde zastoupeny skupiny s příjmem do 10 tisíc až s příjmem do 50 tisíc a výše. Největší zastoupení zde má první příjmová skupina, která více než cokoliv jiného upřednostňuje cenu.

V průzkumu se potvrdila data získaná v globálním měřítku o dominanci platforem Android a iOS. S mizivými výsledky v jednotkách procent se umístila umírající platforma Windows phone a Symbian.

Na otázku, jaké 3 parametry jsou nejdůležitější při nákupu telefonu odpovědělo nejvíce lidí, že je to pro ně cena, která u nich rozhoduje při nákupu. Následoval fotoaparát, výdrž baterie, výkon a značka. Nepotvrdilo se tak, že značka je to nejdůležitější na co nakupující při výběru telefonu hledí.

Ukázalo se, že zákazníci preferují telefony levnější. Souvisí to s tím, že nadpoloviční většina všech dotázaných uvedla jako důvod pořízení nového zařízení, že se jim předchozí telefon rozbil či je nějakým způsobem nefunkční. Proto nechtějí investovat do dražších telefonů a radši si za pár let pořídí nový telefon.

V telefonech s operačním systémem Android v zastoupení vedou zařízení od Samsungu, rychle se dotahuje firma Huawei a je následovaná společností Xiaomi.

Dotázaní nejčastěji volí tradiční prodejní kanály pro pořízení telefonu ve formě kamenných prodejen a e-shopů.

Ukázala se velká schopnost Applu v adaptaci systému iOS, kdy 75 % dotázaných používá nejnovější systém iOS 11. Za to u Androidu je to pravý opak. U něj dochází k velké roztříštěnosti systému. Nejnovější Android Oreo používá pouhých 8,9 % uživatelů. Je to dáno zejména výrobci, kterým trvá připravit nové verze svých grafických nadstaveb pro nové verze Androidu. Není výjimkou, že se nově zakoupené zařízení dočká aktualizace až mnoho měsíců po vydání nového systému nebo se nedočká vůbec.

## **6 Závěr**

Cílem této bakalářské práce byl výzkum kupního chování spotřebitele při nákupu nového smartphonu a vlivu značky při rozhodování o koupi.

V teoretické části byla věnována úvodní část emocím, jakožto mocném nástroji výrobců při cílení reklamy. Reklama byla rozčleněna na jednotlivé typy. Prvním je internetový typ reklamy, který je nejnovější a cíli zejména na mladší věkovou skupinu. Druhým je televizní reklama, která zažila největší rozmach v druhé polovině dvacátého století. Posledním typem je tisková reklama, které je z těchto tří nejstarší.

Zmínil jsem také výhody a nevýhody emocí v reklamě. Reklama může nejen působit kladně na naše emoce a ovlivnit naše rozhodování, ale také negativně, když se zajde za práh únosnosti, tak může takováto reklama potencionálního kupujícího odradit.

Dále se práce věnuje emocím při budování značky a to jak je to důležité pro úspěch značky.

Poté práce pojednává o historickém vývoji platformy iOS od počátků po současnost, kdy se z iPhone OS systém přejmenoval ve své čtvrté verzi pouze na iOS z důvodu vstupu nového typu zařízení na trh v podobě tabletu iPad.

Následuje vývoj systému Android od první veřejné verze Android 1.5 Cupcake přes velice důležitý Android 2.3/2.4 Gingerbread, kde teprve nastal masivní nástup této platformy v boji proti iOS. Souhrn končí operačním systémem 8.0 Oreo, který dorazil v druhé polovině minulého roku.

Následně se provedlo prvotní seznámení s operačními systémy iOS a Android a popis jejich uživatelského prostředí. Na závěr byly představeny oba obchody s aplikacemi. U iOS Appstore a u Androidu Google Play (dříve Android market).

Praktická část se věnovala výzkumu kupního chování zákazníka při koupi smartphone. Pomocí dotazníkového šetření na vzorku 200 osob, bylo kladeno 14 otázek. Respondenti odpovídali zprvu na obecné otázky ohledně pohlaví, věku, zaměstnání, dosaženého vzdělání až po čistý měsíční příjem. Další část dotazníku se věnovala už odborným otázkám, z kterých bylo zjištěna vysoká citlivost zákazníků na cenu. Potvrdila se dominance v používání platforem Android a iOS, taktéž byla potvrzena veliká defragmentace Androidu oproti iOS. U testovaného vzorku respondentů se ukázalo, že značka má až sekundární vliv při výběru smartphonu.

## **7 Zdroje**

## **7.1 Literární zdroje**

JONES, Paul. *IOS 10: An Ultimate Guide To Apple's Latest iOS Version*. USA: CreateSpace Independent Publishing Platform, 2016. ISBN 978-1540364654.

RICH, Jason R. *Ipad and iphone tips and tricks*. 6th edition. Indianapolis, IN: Pearson Education, 2016. ISBN 978-078-9756-794.

HERODEK, Martin. *Android: jednoduše*. 2. aktualiz. vyd. Brno: Computer Press, 2014. Naučte se za víkend (Computer Press). ISBN 978-80-251-4298-1.

HERODEK, Martin. *333 tipů a triků pro Android: [sbírka nejužitečnějších postupů a řešení]*. Brno: Computer Press, 2014. ISBN 978-80-251-4310-0.

DU PLESSIS, Erik. *Jak zákazník vnímá značku: nahlédněte s pomocí neurovědy do hlav spotřebitelů*. Brno: Computer Press, 2011. ISBN 978-80-251-3529-7.

VYSEKALOVÁ, Jitka. *Chování zákazníka: jak odkrýt tajemství "černé skříňky"*. Praha: Grada, 2011. Expert (Grada). ISBN 978-80-247-3528-3.

VYSEKALOVÁ, Jitka. *Emoce v marketingu: jak oslovit srdce zákazníka*. Praha: Grada, 2014. Expert (Grada). ISBN 978-80-247-4843-6.

ZANDL, Patrick. *Apple: cesta k mobilům*. Praha: Mladá fronta, 2012. ISBN 978-80-204- 2641-3.

## **7.2 Internetové zdroje**

1. BROŽ, Filip. Ios 10 je velký update, protože mění několik dlouholetých návyků. *www.jablickar.cz* [online]. Praha: text factory, 2016 [cit. 2018-03-10]. Dostupné z: http://jablickar.cz/ios-10-je-velky-update-protoze-meni-nekolikdlouholetych-navyku/

2. *The Evolution Of iOS: From iPhone OS To iOS 7* [online]. USA: cultofmac, 2013 [cit. 2018-03-13]. Dostupné z: https://www.cultofmac.com/191340/the-evolution-of-iosfrom-iphone-os-to-ios-6-gallery/

*3. IOS 11 The next version of iOS, released on September 19* [online]. USA: macrumors, 2017 [cit. 2018-03-10]. Dostupné z: https://www.macrumors.com/roundup/ios-11/

4. *A History of Android, From Cupcake to Nougat* [online]. USA: gizmodo, 2015 [cit. 2018-03-13]. Dostupné z: https://gizmodo.com/a-history-of-android-from-cupcaketo-m\_\_\_\_\_\_\_-1707432419

#### Přílohy 8

Vliv značky na kupní chování spotřebitele při koupi smartphone

13.03.18 9:49

## Vliv značky na kupní chování spotřebitele při koupi smartphone

#### Dobrý den,

věnujte prosím pár minut vyplnění následujícího dotazníku věnujícího se vlivům při koupi smartphone do mé bakalářské práce.

\*Povinné pole

#### 1. Pohlaví\*

Označte jen jednu elipsu.

Muž Žena

#### 2. Věková kategorie\*

Označte jen jednu elipsu.

18-26  $27 - 35$ 36-65  $65+$ 

#### 3. Studujete nebo pracujete? \*

Označte jen jednu elipsu.

studuji

pracuji

důchod

mateřská dovolená

nepracuji ani nestuduji

studuji a pracuji

Jiné:

#### 4. Nejvyšší dosažené vzdělání \*

Označte jen jednu elipsu.

základní

středoškolské bez maturity

středoškolské s maturitou

vysokoškolské

https://docs.google.com/forms/d/106LHoGpbfIC5ajmKhGJ7FBLIIITJI103DkWWQJHhq9E/printform

Stránka 1 z 5

Vliv značky na kupní chování spotřebitele při koupi smartphone

#### 5. Čistý měsíční příjem \*

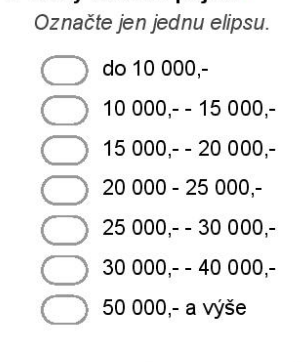

### 6. Jaký operační systém používáte?\*

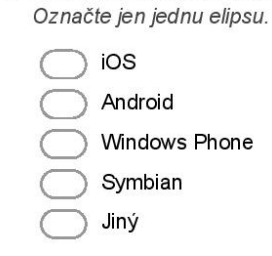

#### https://docs.google.com/forms/d/106LHoGpbfIC5ajmKhGJ7FBLIIITJI103DkWWQJHhq9E/printform

Vliv značky na kupní chování spotřebitele při koupi smartphone

7. Jaké parametry jsou pro Vás důležité při koupi telefonu? (vyberte 3 nejdůležitější položky)\*

Zaškrtněte všechny platné možnosti.

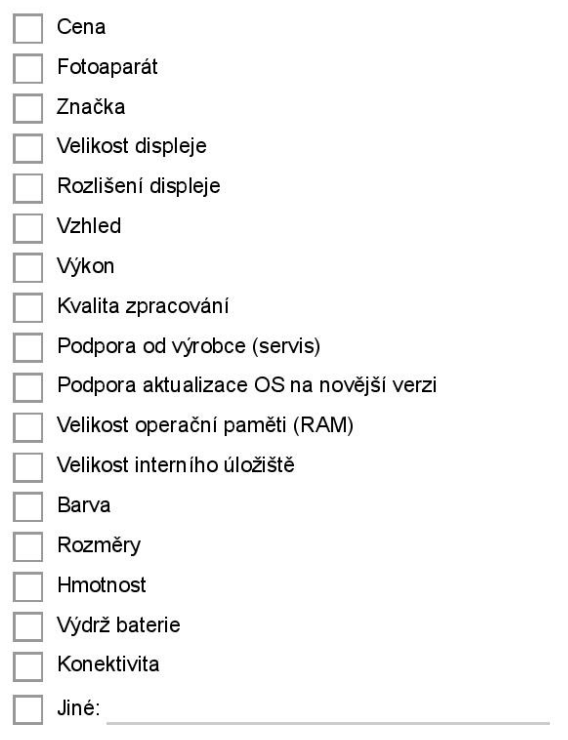

8. V jaké cenové relaci jste ochoten/na pořídit si telefon? \*

Označte jen jednu elipsu.

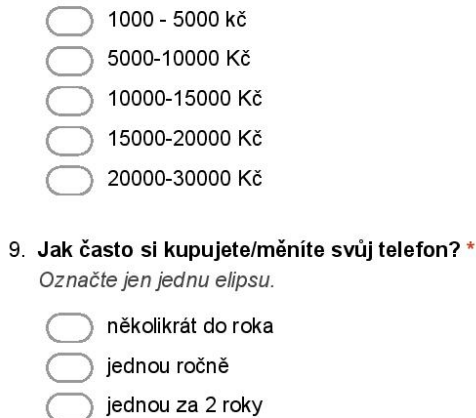

jednou za 3 roky

jednou za 4 roky  $\bigcap$ 

do té doby než mi stávající přestane fungovat

https://docs.google.com/forms/d/106LHoGpbflC5ajmKhGJ7FBLIIITJI103DkWWQJHhq9E/printform

Stránka 3 z 5

13.03.18 9:49

#### 10. Jakou značku telefonu vlastníte? \*

Označte jen jednu elipsu.

Apple Samsung LG **HTC**  $\bigcap$ Huawei Lenovo Xiaomi ि Asus Honor Sony Coolpad Acer Nokia 11. Jaký je Váš důvod při pořízení nového zařízení?\* Označte jen jednu elipsu.  $\bigcirc$  dárek náhrada za rozbitý/nefunkční/ztracený telefon

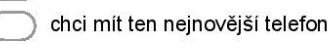

pomalý současný telefon

nepodporovanost nejnovějším OS

lepší výbava

Jiné:

#### 12. Kde kupujete telefon?\*

Zaškrtněte všechny platné možnosti.

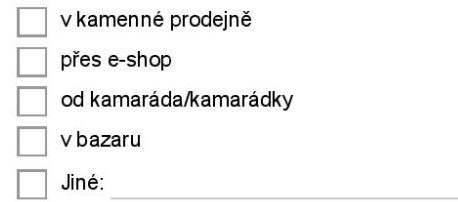

https://docs.google.com/forms/d/106LHoGpbflC5ajmKhGJ7FBLIIITJl103DkWWQJHhq9E/printform

13. Jakou verzi iOS ve svém iPhonu máte? (pokud nemáte iPhone tak nevyplňujte) Označte jen jednu elipsu.

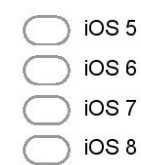

- $\bigcirc$  iOS 9
- $\binom{1}{2}$  iOS 10
- 
- iOS 11
- 14. Jakou verzi Androidu ve svém telefonu máte? (pokud nemáte Android tak nevyplňujte) Označte jen jednu elipsu.
	- Android 2.2 Froyo
	- Android 2.3 Gingerbread
	- Android 3.0 Honeycomb
	- Android 4.0 Ice Cream Sandwich
	- Android 4.1 Jelly Bean
	- Android 4.4 KitKat
	- Android 5.0 Lollipop
	- Android 6.0 Mashmallow
	- Android 7.0 Nougat
	- Android 8.0 Oreo

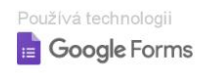

Stránka 5 z 5

13.03.18 9:49